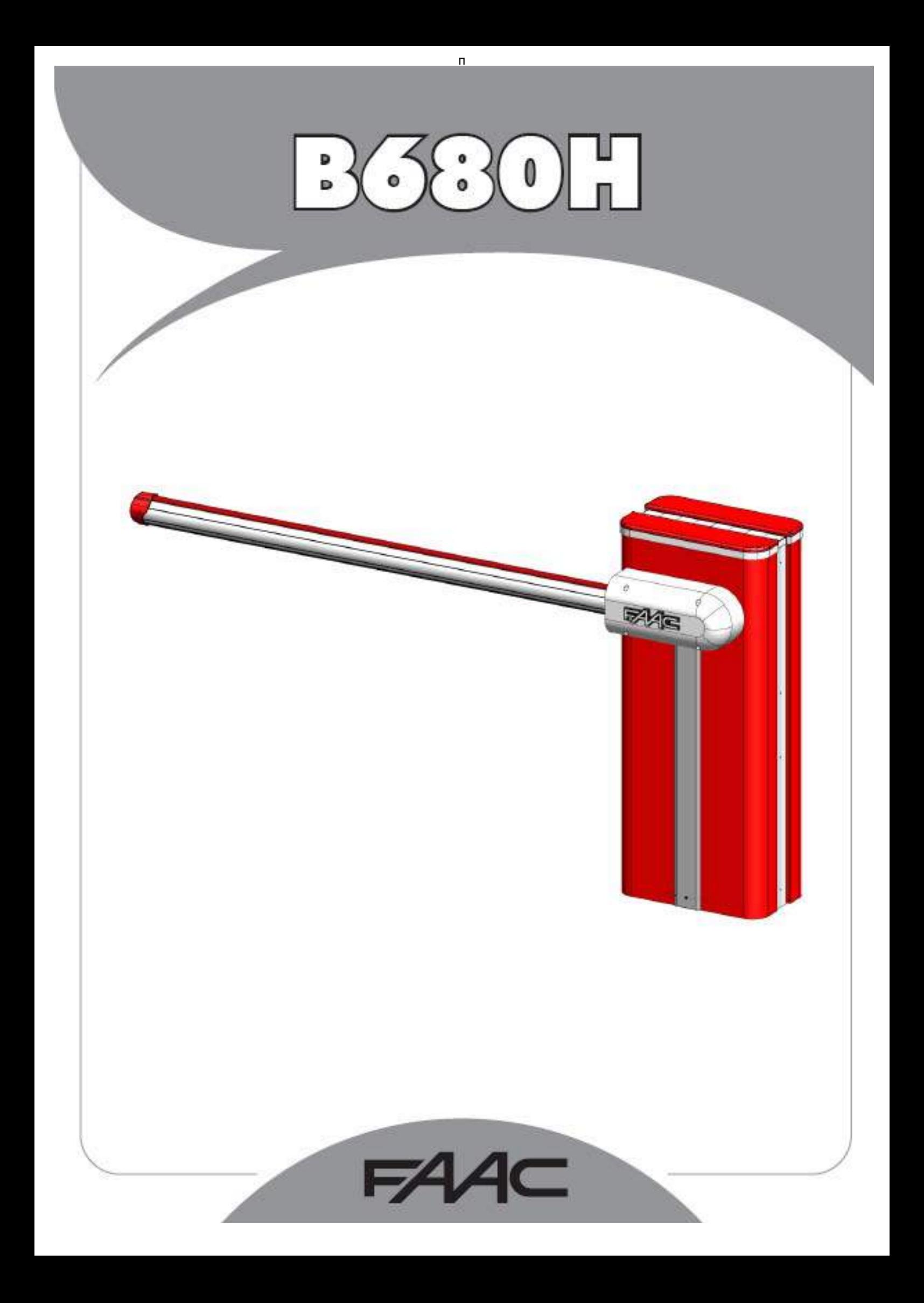

Перед началом установки изделия необходимо ознакомиться с данным руководством по эксплуатации.

Данный символ обозначает важные сведения, касающиеся безопасности людей и обеспечения исправного состояние автоматизированной системы.

**Per** 

Данный символ предназначен для привлечения внимания к характеристикам изделия или особенностям его работы.

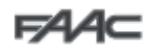

5. ПРОГРАММИРОВАНИЕ .............................

 $\ldots$  8

# **СОДЕРЖАНИЕ**

 $\boldsymbol{\mathsf{\Pi}}$ 

### АВТОМАТИЗИРОВАННАЯ СИСТЕМА В680Н

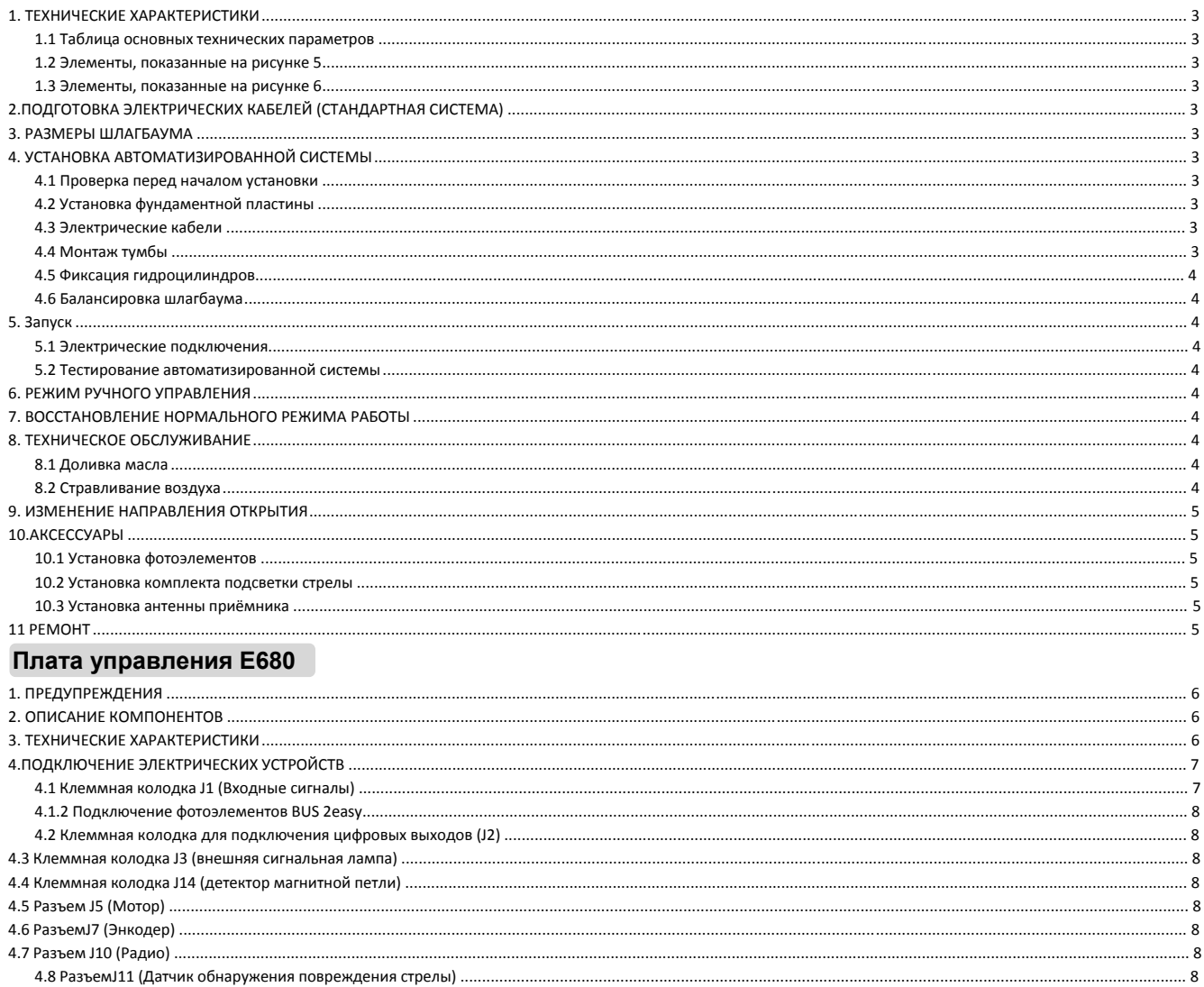

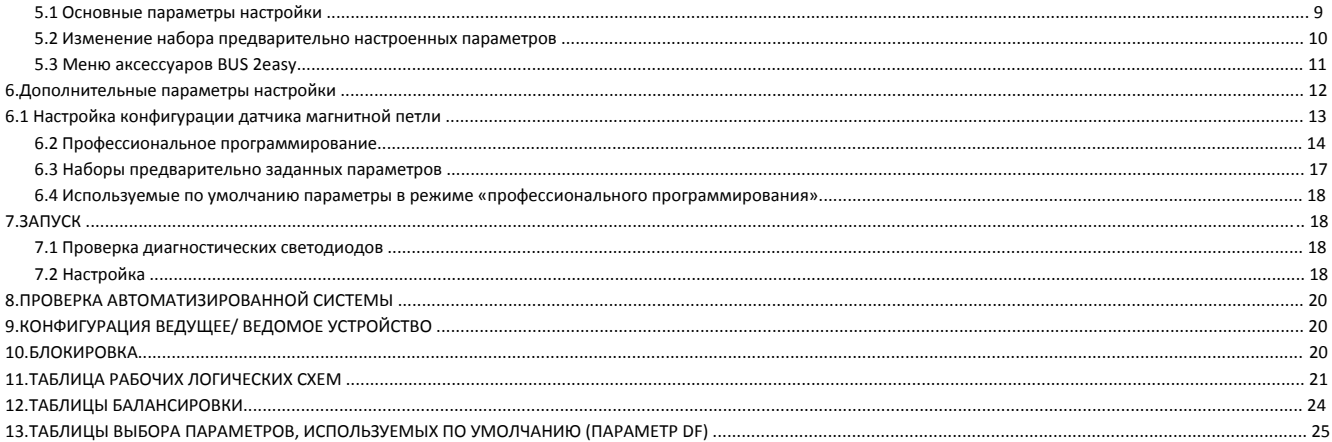

### Иллюстрации

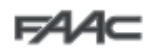

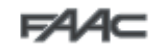

## **ДЕКЛАРАЦИЯ СООТВЕТСТВИЯ СЕ ДЛЯ МАШИННОГО ОБОРУДОВАНИЯ (ДИРЕКТИВА 2006/42/ЕС) Производитель:** FAAC S.p.A. **Адрес:** ViaCalari 10 - 40069 ZolaPredosaБолонья - Италия**Декларирует следующее:** Модель устройства управленияB680H с платой управления E680: Изготовлена для интеграции в машинное оборудование или предназначена для установки в другие устройства для создания машинного оборудования в соответствии с требованиями директивы 2006/42/ЕС; Соответствует основным требованиям в области охраны труда следующих директив ЕЕС: 2006/95/EC Директива низковольтного оборудования 2004/108/EC Директива электромагнитной совместимости А также декларирует, что данное изделие запрещается вводить в работу в составе машинного оборудования до тех пор, пока оборудование, в которое данное изделие будет интегрировано или компонентом которого оно станет, не будет идентифицировано и задекларировано, как соответствующее положениям директивы 2006/42/ЕС. Болонья, 1 октября 2001 г. Управляющий директор А. Марчеллан A Albaul

п

### **МЕРЫ ОБЕСПЕЧЕНИЯ БЕЗОПАСНОСТИ ВО ВРЕМЯ УСТАНОВКИ ОБЩИЕ ТРЕБОВАНИЯ ПО ОХРАНЕ ТРУДА**

- 1) **ВНИМАНИЕ! Для обеспечения безопасности людей важно ознакомиться со следующими указаниями. Неправильная установка или эксплуатация изделия может привести к серьезным травмам людей.**
- 2) Перед началом установки изделия внимательно ознакомьтесь с инструкциями.
- 3) Запрещено оставлять упаковочные материалы (пластик, полиэтилен и т.д.) в доступном для детей месте, так как подобные материалы являются потенциальными источниками опасности.
- 4) Данные инструкции должны быть сохранены для дальнейшего использования.
- 5) Данное изделие разработано и предназначено исключительно для использования по назначению, указанному в данной документации. Любое использование по назначению, не указанному в данном документе, может привести к ухудшению качества работы изделия и/или являться источником опасности.
- 6) Компания FAAC не несет никакой ответственности в результате неправильной эксплуатации или эксплуатации по назначению, не предусмотренному для автоматизированной системы.
- 7) Запрещенаустановка оборудования во взрывоопасной атмосфере. Присутствие в атмосфере горючих газов или паров представляет серьезную опасность.
- 8) Механические элементы должны соответствовать требованиям стандартов EN 12604 и EN12605. При использовании изделия в странах, не являющихся членами ЕС, необходимо обеспечивать требуемый уровень безопасности, указанных выше стандартов, а также национальны правовых актов.
- 9) Компания FAAC не несет никакой ответственности за несоблюдение исправного состояния конструкции закрывающих элементов, оборудованных электроприводом, или за любые повреждения, возникшие в результате использования.
- 10) Установка должна соответствовать требованиям стандартов EN12453 и EN12445. При использовании изделия в странах, не являющихся членами ЕС, необходимо обеспечивать требуемый уровень безопасности, соблюдать требования указанных выше стандартов, а также национальных правовых актов.
- 11) Перед выполнением любых работ необходимо отключить электропитание изделия.
- 12) В питающей цепи автоматизированной системы должен быть установлен автоматический выключатель с коммутацией всех полюсов цепи, у которого расстояние между разомкнутыми контактами составляет не менее 3 мм. Рекомендуется использовать автоматический выключатель с коммутацией всех полюсов цепи и уставкойтепловогорасцепителя 6А.
- 13) Необходимо убедиться в том, что в питающей сети установлен дифференциальный выключатель с порогом0,03А.
- 14) Необходимо убедиться в правильности конструкции системы заземления и наличии присоединения к ней металлических частей закрывающих элементов.
- 15) Автоматизированная система содержит встроенное устройство для предотвращения повреждения, осуществляющее контроль крутящего момента. Тем не менее, в соответствии с перечисленными в п. 10 стандартами, необходимо проверить его предельное значение отключения.
- 16) Защитные устройства (стандарт EN12978) осуществляют защиту всех опасных зон от опасных факторов, связанных с механическим движением, например, разрушение, зацеп и срез.
- 17) Для каждой системы рекомендуется использовать не менее одного четройства световой сигнализации сигнализации неисправного состояния или встроенное устройство мигающего света при движении), предупреждающий знак, надежно закрепленный на конструкции, а также устройства, перечисленные в п. 16.
- 18) Компания FAAC не несет никакой ответственности за безопасность и эффективность работы автоматизированной системы в случае использования компонентов системы, не произведенных компанией FAAC.
- 19) Для технического обслуживания должны использоваться только оригинальные запасные части FAAC.
- 20) Запрещено изменение компонентов автоматизированной системы.
- 21) Лицо, осуществляющее установку системы, должно иметь всю необходимую информацию, касающуюся управления системой в ручном режиме в случае опасности, а также оно обязано передать ее для дальнейшего использования во эксплуатации.
- 22) Во время работы изделия детям или взрослымзапрещено находиться в непосредственной близости от него.
- 23) Для предотвращения нежелательной активации органов управления автоматизированной системой необходимо не допускать попадание к детям устройств радиоуправления или генераторов импульсов.
- 24) Транспортировка изделия допускается только при отключенной системе управления.
- 25) Пользователю запрещено выполнять какие-либо виды ремонтных обратиться .<br>квалифицированномуперсоналу.
- 26) Техническое обслуживание: проверка эффективности работы системы должна осуществляться не реже одного раза в шесть месяцев, в частности должна проверяться эффективность работы защитных устройств (в том числе, где предусмотрено, осевое усилие оператора), а также пусковых устройств.
- 27) Выполнение любых действий, не предусмотренных данными указаниями, запрещено.

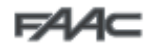

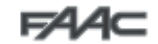

### **Автоматизированная система В680Н**

п

Автоматизированная система состоит из стрелы, выполненной из белого алюминия, с закрепленными на ней отражателями, опциональных устройств световой сигнализации, защитного корпуса и стального вертикального профиля. Внутри защитного корпуса расположено устройство управления, состоящее из вертикального профиля с гидравлическим устройством и двух гидроцилиндров, закрепленных на нем, которые с помощью коромысла поворачивают стрелу. Стрела балансируется пружиной, закрепленной на одном из двух гидроцилиндров. Блок управления также закреплен на вертикальной стойке внутри корпуса и расположен во внешнем защитном корпусе. Система имеет автоматическое электронное устройство защиты от разрушения, гарантирующее остановку и блокировку стрелы в любом положении. Кроме того, при исчезновении питания или возникновении неисправности система позволяет управлять положением стрелы вручную.

### *1. ТЕХНИЧЕСКИЕ ХАРАКТЕРИСТИКИ*

#### *1.1 Таблица основных технических параметров*

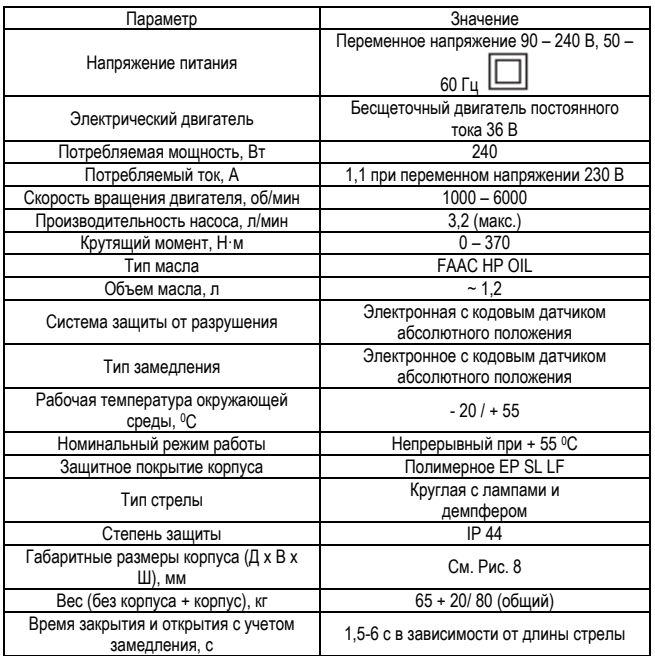

#### *1.2 Элементы, показанные на рисунке 5*

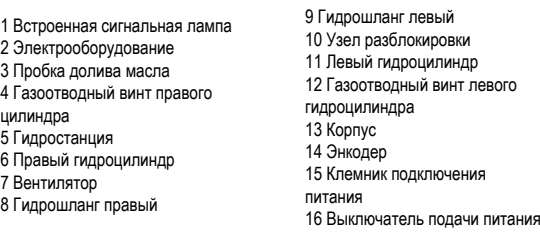

#### *1.3 Элементы, показанные на рисунке 6*

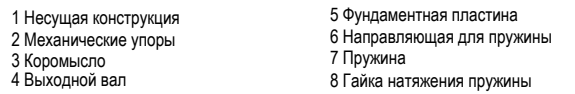

#### *2. ПОДГОТОВКА ЭЛЕКТРИЧЕСКИХ КАБЕЛЕЙ*

#### *(СТАНДАРТНАЯ СИСТЕМА)*

Подробные сведения приведены на рисунке 7.

#### *3. РАЗМЕРЫ ШЛАГБАУМА*

 $\Box$ 

*В данном руководстве все размеры указаны в миллиметрах (мм).* 

Размеры шлагбаума приведены на рисунке 8. Для обеих моделей используется одинаковый защитный корпус. Размеры стрелы различны для каждой модели. На рисунке 8 приведены размеры для стрелы типа S (позиция 1) и типа L (Позиция 2).

### *4. УСТАНОВКА АВТОМАТИЗИРОВАННОЙ СИСТЕМЫ*

#### *4.1 Проверка перед началом установки*

Для безопасной и исправной работы автоматизированной системы необходимо проверить выполнение следующих условий:

- При движении стрела не должна сталкиваться с препятствиями или висящими силовыми кабелями;
- Характеристики грунта должны обеспечивать жесткое закрепление плиты основания;
- В месте выемки грунта под фундаментную пластину не должны пролегать трубопроводы или электрические кабели;
- Если корпус шлагбаума доступен движущемуся транспорту, при возможности необходимо предусмотреть соответствующую защиту от случайных столкновений;
- Фундаментная пластина должна позволять установить вертикальный профиль.

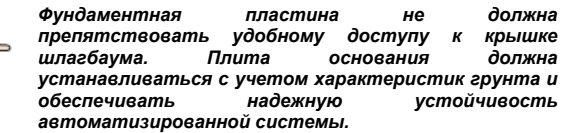

#### *4.2 Установка фундаментной пластины*

- Фундаментная пластина должна соответствовать рисунку 9 (поз.1).
- Установите фундаментную пластину в соответствии с рисунком 9 (поз. 2).
- Отверстие в фундаментной пластине, как показано на рисунке 9 (поз. 2), должно позволять проложить одину и более защитных гофр для прокладки электрических кабелей.

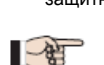

 $\sqrt{2}$ 

*С точки зрения экономии пространства защитные гофры для подвода кабелей должны располагаться с одной стороны в основании шлагбаума (см. рис. 9).* 

 Выполните проверку горизонтального положения пластины с помощью уровня. Дождитесь затвердевания бетона.

#### *4.3 Электрические кабели*

Следуя указаниям на рисунке 7, подготовьте все необходимые силовые кабеля и кабеля подключения аксессуаров .

Силовые и слаботочные кабели (кнопка, приёмник, фотоэлементы и т.д.) должны прокладываться отдельно. Сечение кабелей должно соответствовать сечениям, указанным на рисунке 7 с учетом следующих обозначений:

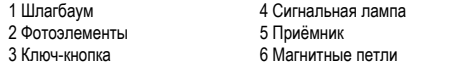

#### *4.4 Монтаж тумбы*

- Зафиксируйте тумбу на фундаментной пластине с помощью четырех гаек, входящих в комплект поставки (Рис. 11). Необходимо помнить, что обычно крышка шлагбаума направлена во двор.
- Переведите шлагбаум в ручной режим, как указано в параграфе 6 или рисунке 18 (Работа в режиме ручного управления).
- Открутите и сохраните сапун, как показано на рисунке 12, поз. 2. Установите коромысло в горизонтальное положение, а затем открутите (см. Рис. 13, поз. 1) верхний фиксирующий винт цилиндра со стороны стрелы и установите на него направляющую для пружины и пружину (см. Рис. 14), зафиксировав ее кольцевой гайкой регулировки натяжения. При этом необходимо учитывать направление, в котором она должна устанавливаться (см. Рис. 14, поз. 1).

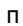

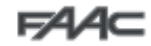

иксируйте цилиндр без пружины в том же отверстии, которое было показано выше.

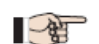

*При открытом шлагбауме пружина НЕ должна сжиматься.* 

 Установите стрелу и ее комплект фиксации с помощью винтов, входящих в комплект поставки (см. Рис. 17 поз. 1 - 8). Резиновый профиль стрелы должен быть направлен в сторону закрывания.

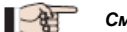

 $\sqrt{2}$ 

*Смазка выходного вала запрещена.* 

- В случае необходимости использования сегментированной стрелы, после установки комплекта фиксации первого сегмента, необходимо закрыть шлагбаум и выполнить указания по установке дополнительного сегмента (см. Рис. 20 поз. 1 - 4).
- Отрегулируйте механические ограничители открытого и закрытого положения и затяните стопорную гайку (см. Рис. 15).
- Проверьте балансировку стрелы в соответствии с инструкциями, приведенными в п.п. 4.5 и 4.6.

*После окончания установки всех механических элементов и выполнения электрических соединений необходимо зафиксировать*<br>Последовательность установки *Последовательность установки приведена на рисунке 21.* 

#### *4.5 Фиксация гидроцилиндров*

Балансировка шлагбаума достигается за счет правильной настройки кольцевой гайкой регулировки натяжения (см. следующий параграф), а также путем установки двух гидроцилиндров в наиболее подходящее положение. Данное положение определяется длиной стрелы и наличием вспомогательных элементов, которые могут быть установлены на ней (см. параграф 10).

#### *4.6 Балансировка шлагбаума*

**ПРЕДУПРЕЖДЕНИЕ: Данная процедура должна выполняться, если шлагбаум неотбалансирован. Стрела считается сбалансированной, если в режиме ручного управления (см. параграф 6) стрела остается неподвижной в положении 45<sup>0</sup> .** 

Для балансировки шлагбаума необходимо выполнить следующие действия:

- Установить все соответствующие аксессуары на стрелу шлагбаума в соответствии с требованиями итоговой конфигурации системы.
- Убедиться, что шлагбаум разблокирован (см. параграф 6).
- Проверить, что гидроцилиндры закреплены на коромысле в соответствии с указаниями, приведенными в параграфе 11 в таблице 2 или таблице 3 в зависимости от устанавливаемой модели стрелы (соответственно тип S или L).
- Установить стрелу вручную в положение 45<sup>0</sup> и убедиться, что она находится в неподвижном состоянии. Если стрела пытается открыться, необходимо повернуть гайку регулировки натяжения против часовой стрелки (см. Рис. 16, поз.1), если она пытается закрыться – по часовой стрелке (см. Рис. 16, поз. 2).

#### *5. Запуск*

#### *5.1 Электрические подключения*

*ПРЕДУПРЕЖДЕНИЕ: Перед выполнением каких-либо работ с блоком управления ( подключение, техническое обслуживание и т.д.) всегда необходимо отключать электрическое питание.* 

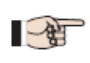

*При выполнении всех видов подключений и проверок автоматических систем необходимо использовать сведения, приведенные в разделе, описывающем электронное оборудование (параграф 1 и далее на странице 6).* 

#### *5.2 Тестирование автоматизированной системы*

После окончания установки к верхней части тумбы необходимо приклеить знак, предупреждающий об опасности (см. Рис. 29). Проверьте правильность работы автоматизированной системы и всех подключенных к ней аксессуаров.

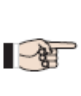

*Заказчику должно быть предоставлено «Руководство пользователя», документация, требуемая в соответствии с законодательством, а также проведено обучение правильной эксплуатации шлагбаума с указанием потенциальных опасностей.* 

### *6. РЕЖИМ РУЧНОГО УПРАВЛЕНИЯ*

При необходимости ручного управления шлагбаумом в случае отключения электропитания или неисправности следует воспользоваться устройством разблокировки шлагбаума при помощи ключа. Штатный ключ разблокировки имеет либо треугольную форму (см. Рис. 18 поз. 1), либо индивидуальную (индивидуальный ключ заказывается в виде опции) (см. Рис. 18 поз. 2).

- Вставить ключ разблокировки и повернуть против часовой стрелки до тех пор, пока он не защелкнется на месте (см. Рис. 18)
- Теперь стрелу можно открыть или закрыть вручную.

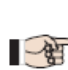

*После разблокировки шлагбаума двигатель может запускаться в течение примерно 3 секунд. Эта ситуация является нормальной и определяется параметром HoldClose / HoldOpen.* 

#### *7. ВОССТАНОВЛЕНИЕ НОРМАЛЬНОГО РЕЖИМА РАБОТЫ*

Для предотвращения возникновения нежелательного импульса открытия шлагбаума во время данной операции, перед блокировкой системы необходимо обесточить систему.

**Треугольный ключ разблокировки (стандартный):**

- Необходимо повернуть ключ по часовой стрелке до упора, а затем извлечь его (см. Рис. 18 поз. 1).

**Индивидуальный ключ разблокировки (опциональный):** 

- Необходимо повернуть ключ по часовой стрелке до упора, а затем извлечь его (см. Рис. 18 поз. 2).

#### *8. ТЕХНИЧЕСКОЕ ОБСЛУЖИВАНИЕ*

При выполнении регулярного технического обслуживания всегда необходимо проверять правильность балансировки пружины и исправность всех аксессуаров.

#### *8.1 Доливка масла*

Уровень масла в гидростанции должен проверяться каждые 6 месяцев. Уровень масла должен находиться между двумя отметками на щупе. Для доливки масла необходимо открутить пробку залива масла (см. Рис. 12 поз. 1) и добавить масло до требуемого уровня. Допускается использование только масла FAAC HP OIL.

#### *8.2 Стравливание воздуха*

Производимые компанией FAAC изделия поставляются без наличия воздуха в гидросистеме. В результате технического обслуживания, замены запасных частей (например, соединительных шлангов) или<br>неаккуратной транспортировки, воздух может проникнуть в неаккуратной транспортировки, воздух гидросистему, что в свою очередь, может привести к неправильной работе устройства управления и уменьшению его крутящего момента. В случае неравномерного движения стрелы необходимо стравить воздух из гидравлической системы. Для этого должны быть выполнены следующие действия:

- С помощью команды управления поднять стрелу.
- После поднятия необходимо слегка ослабить, а затем затянуть винт для стравливания воздуха плунжера с контрпружиной (см. Рис. 5 поз. 4).
- Затем необходимо опустить стрелу.
- После того, как стрела будет опущена, необходимо слегка ослабить, а затем затянуть винт для стравливания воздуха плунжера без контрпружины (см. Рис. 5 поз. 12).

При необходимости данную операцию следует повторить, пока не будет достигнуто плавное движение стрелы.

> *При выполнении данной операции необходимо соблюдать меры предосторожности, так как плунжеры содержат масло под давлением, и при чрезмерном откручивании винтов оно может вытечь.*

*Если в меню AdvancedConfiguration для параметров*

 $\blacksquare$ 

FO *и* FC *было установлено значение меньше используемого по умолчанию, тогда во время стравливания воздуха рекомендуется установить для них значение, используемое по умолчанию, или большее.* 

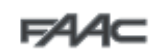

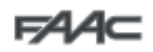

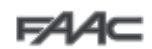

#### *9. ИЗМЕНЕНИЕ НАПРАВЛЕНИЯ ОТКРЫТИЯ*

Обычно направление открытия шлагбаума определяется во время установки направляющей для пружины, пружины и кольцевой гайки регулировки натяжения, расположенного со стороны движения стрелы вниз.

При необходимости изменения направления открытия шлагбаума необходимо выполнить следующие действия:

- Разблокировать шлагбаум, как описано в параграфе 6, установить стрелу в вертикальном положении, а затем снова заблокировать его.
- Отсоединить стрелу, как показано на рисунке 17.
- Отсоединить гидроципиндр от коромысла, как показано на рисунке 13.
- Полностью открутить гайку натяжения, удалить ее, а затем удалить пружину и направляющую для пружины в обратном порядке, описанном в параграфе 4.4 и на рисунке 14, с учетом механической конструкции автоматизированной системы.
- Установить обратно гидроцилиндр в соответствующее установочное отверстие.
- Открутить винт гидроцилиндра расположенного с противоположной стороны.
- Разблокировать шлагбаум, повернуть коромысло на 90<sup>0</sup> и установить в обратном порядке направляющую для пружины, пружину и кольцевую гайку регулировки натяжения на гидроцилиндр, в порядке, описанном на рисунке После этого уст ановить гидроцилиндр на коромысло.
- Установить стрелу, следуя указаниями на рисунке 17.
- Выполнить балансировку системы еще раз, следуя указаниям параграфов 4.5 и 4.6.
- Снова заблокировать шлагбаум, следуя указаниям параграфа 7.
- Изменить порядок подключения кабеля в соответствии с поз. 4 на рисунке 14.

#### *10. АКСЕССУАРЫ*

### *10.1 Установка фотоэлементов*

Шлагбаум оснащен продольным защитным профилем (установленным в отверстие корпуса) под которым имеются отверстия для установки защитного контура стрелы, BUS или беспроводных фотоэлементов. Для установки фотоэлементов необходимо выполнить следующие действия:

### 1. Снять корпус шлагбаума.

2. Совместить отверстия в корпусе шлагбаума с отверстиями на соответствующем алюминиевом защитном профиле со стороны установки фотоэлемента. На рисунке 22 поз. 1 показан способ крепления устройства, поз. 2 показывает прокладку кабеля питания устройства. Размеры отверстий определяются в зависимости от диаметра кабелей и используемых фиксирующих винтов.

3. Подключение фотоэлемента должно выполняться в соответствии с приведенной ниже схемой.

4. Закрепить фотоэлемент на продольном профиле, как показано на рисунке 22.

#### *10.2 Установка комплекта подсветки стрелы*

Установка светодиодных огней повышает видимость стрелы. Для установки комплекта освещения стрелы необходимо выполнить действия, описанные на рисунке 31, а также закрепить соединительный кабель в соответствии с указанной трассой, используя отверстия для установки кабельных скоб, расположенных н а стойке шлагбаума. Светодиоды подключаются к контакту 4 блока управления. Настройка освещения стрелы выполняется в соответствии с доступными режимами включения (см. параграф 6 на стр. 12 инструкции к блоку управления).

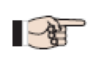

*Необходимо убедиться в том, что два соединительных разъема имеют исправный контакт с проводниками внутри шнура. В случае, если освещение стрелы все равно не включается, необходимо изменить полярность подключения.* 

#### *10.3 Установка антенны приёмника*

В случае необходимости установки антенны на шлагбауме, ее можно прикрепить к кронштейну встроенной сигнальной лампыи (см. рисунок 32).

### *11 РЕМОНТ*

п

По вопросам ремонта необходимо обратиться в сервисный центр компании FAAC.

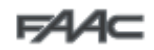

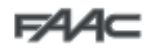

## **Плата управления Е680**

п

### *1. ПРЕДУПРЕЖДЕНИЯ*

Предупреждение – Перед выполнением каких-либо работ (подключение, техническое обслуживание и т.д.) всегда необходимо:

- Отключать электропитание;<br>• В электрической сети п
- В электрической сети для питания системы устанавливать дифференциальный автомат с теплорасцепителем, имеющим необходимые параметры срабатывания.
- Прокладывать отдельно силовые кабели от слаботочных и защитных кабелей (кнопка, радиоуправление, фотоэлементы и т.д.);
- Не допускать каких-либо нарушений электропитания, использовать отдельные проводники или экранированные кабели (экран которых должен быть заземлен).

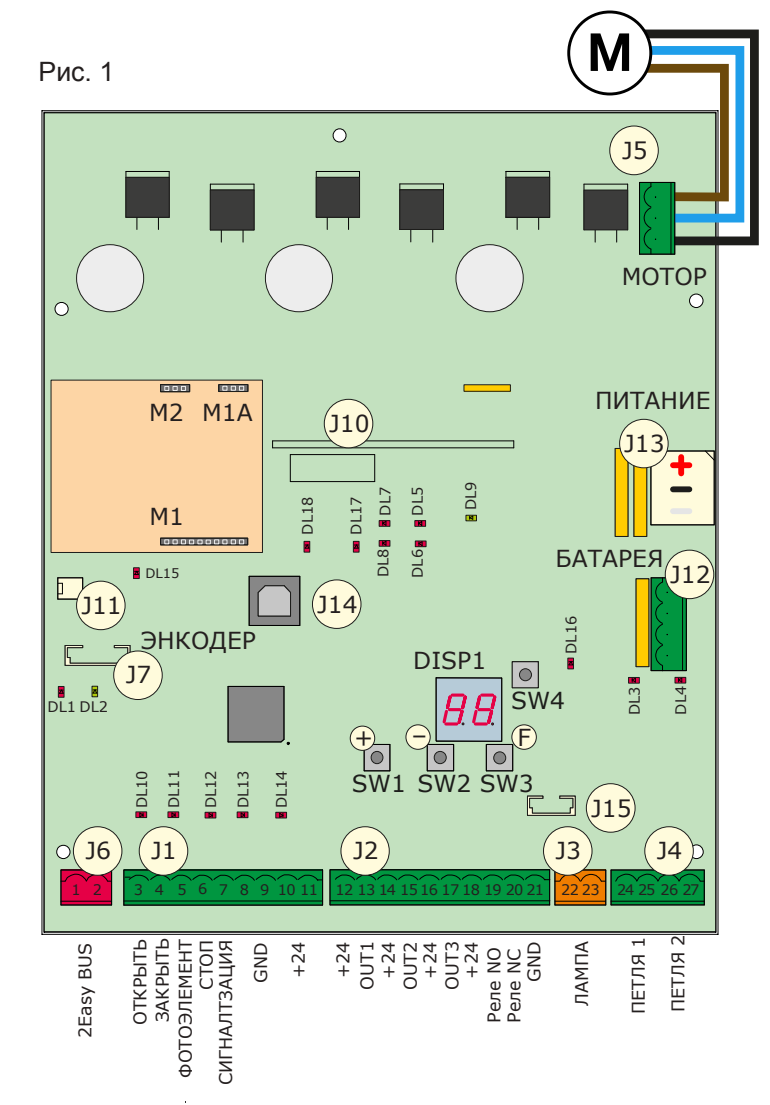

### *3. ТЕХНИЧЕСКИЕ ХАРАКТЕРИСТИКИ*

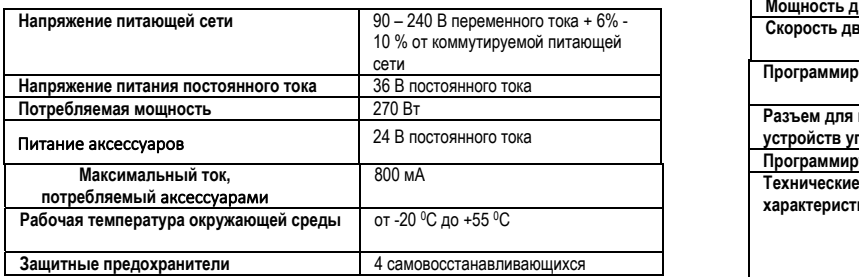

### *2. ОПИСАНИЕ КОМПОНЕНТОВ*

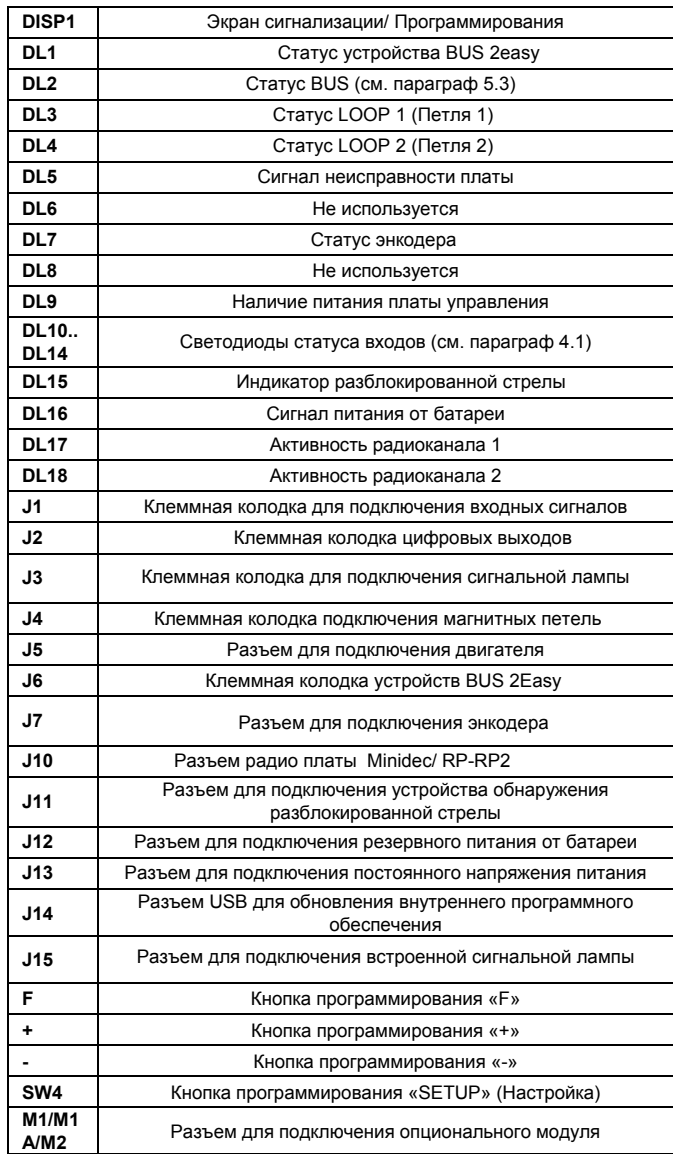

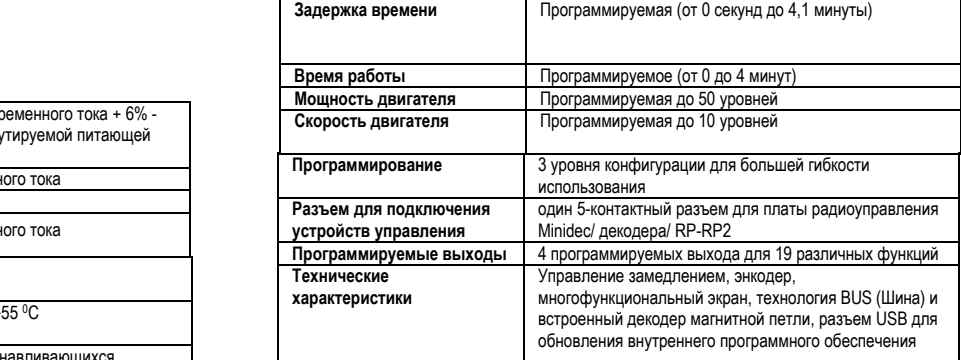

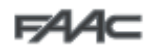

#### *4. ПОДКЛЮЧЕНИЕ ЭЛЕКТРИЧЕСКИХ УСТРОЙСТВ*

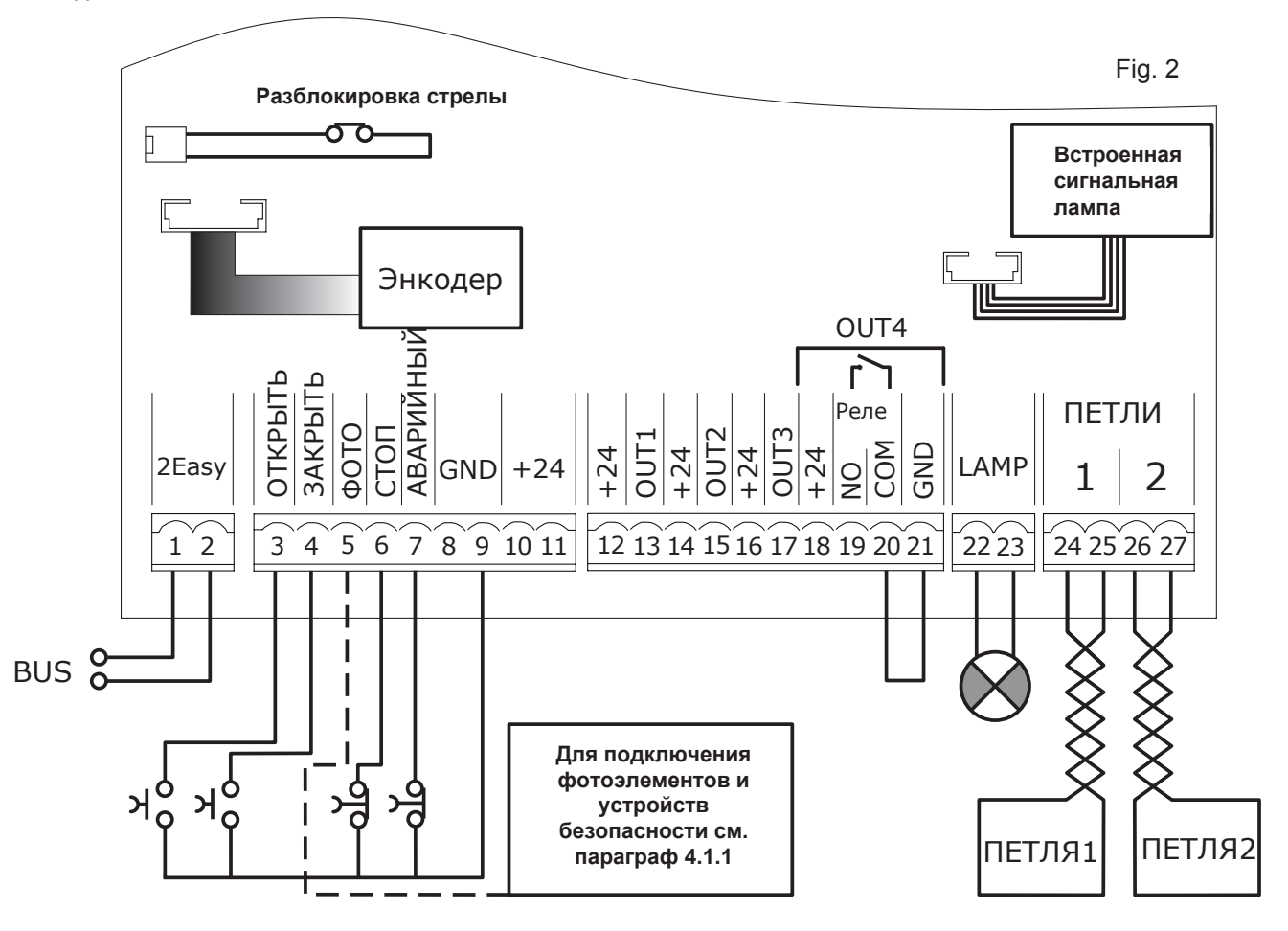

п

#### *4.1 Клеммная колодка J1 (Входные сигналы)*

**OPEN ( Открыть) – Н ормально** 

**р азомкнутый к онтакт, к лемма 3 :** данная клемма предназначена для подключения любого устройства с НО контактом (например, кнопка), который путем замыкания контакта подает команду открыть и/ или закрыть шлагбаум.

**CLOSE (Закрыть) – Нормально разомкнутый контакт, клемма 4:**  данная клемма предназначена для подключения любого устройства с НО контактом (например, кнопка), который путем замыкания контакта подает команду закрыть шлагбаум.

**FSW (Устройство безопасности при закрытии) – Нормально замкнутый контакт, клемма 5:** устройства обеспечения безопасности при закрытии предназначены для защиты зоны перемещения стрелы шлагбаума при ее опускании; принцип защиты заключается в реверсировании направления перемещения стрелы шлагбаума. Данные устройства безопасности никогда не срабатывают во время цикла открытия.

Срабатывание данных устройств во время полностью открытого положения стрелы, предотвращает манёвр закрытия.

*Если устройства безопасности не подключены, необходимо соединить перемычкой контакты FSW и GND (Рис. 26), а также установить используемое по умолчанию значение*

*(отключен) для параметра функции*

*FEILSAFE (параметр* **О**1 *в меню AdvancedConfiguration).* 

**STOP (Стоп) – Нормально замкнутый контакт, клемма 6.** Данная клемма предназначена для подключения любого устройства (например, кнопки), которое путем размыкания контакта может подать команду прекращения движение, когда управление осуществляется с помощью блока управления.

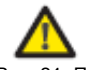

*Если ко входу STOP(СТОП) защитных устройств не подключено, необходимо соединить*

*перемычкой контакты STOP и GND (Рис. 26).*  Рис. 24. Подключение одной пары фотоэлементов в цепи закрытия без защитного устройства.

Рис. 25. Подключение двух пар фотоэлементов в цепи закрытия без защитного устройства.

**ALARM (Аварийная сигнализация) – Сигнал неисправности (Нормально замкнутый контакт, клемма 7)**. Данная клемма предназначена для подключения любого устройства переключатель), которое при активации в случае аварийной ситуации откроет шлагбаум до тех пор, п ока контакт не будет восстановлен. Данный вход, когда активиро ван, обладает высшим приоритетом по сравнению с любой другой командой.

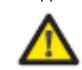

*Если защитные устройства не подключены, необходимо соединить перемычкой контакты ALARM и GND (Рис. 26).* 

**GND (клеммы 8-9)** – Контакт подключения минусового провода питания аксессуаров.

**+24 (клеммы 10-11)** – Контакт подключения плюсового провода питания аксессуаров

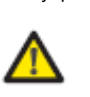

**Максимальный ток, потребляемый аксессуарами, составляет 800 мА. Для расчета потребления**  инструкциями, **входящими в комплект поставки соответствующих аксессуаров.** 

### **4.1.1 Подключение устройств безопасности**

Плата управления Е680 имеет вход для подключения устройств безопасности при закрытии, обеспечивающих защиту в зоне движения стрелы.

Данные устройства должны использовать сигнал с нормально-замкнутым контактом, а также подключаться последовательно с реле фотоэлементов, которые могут быть установлены в системе, как показано на рисунках 23 – 26.

Рис. 23. Подключение одной пары фотоэлементов в цепи закрытия с функцией проверки устройств безопасности. При подключении по схеме, показанной на данном рисунке, в меню AdvancedConfiguration для параметра  $\sigma$ 1 необходимо установить значение  $00$ 

Рис. 24: подключение одной пары фотоэлементов без функции проверки устройств безопасности

Рис. 25: подключение двух пар фотоэлементов без функции

проверки устройств безопасности

Рис. 26: установка перемычек при отсутствии устройств безопасности

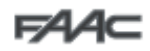

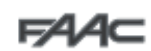

#### *4.1.2 Подключение фотоэлементов BUS 2easy*

С помощью технологии BUS 2easy к плате Е680 может быть подключено до 8 пар фотоэлементов. Подключение элементов к клеммной колодке J6 должно выполняться по параллельной схеме, используя единую линию питания/ связи, как показано на рисунке 27.

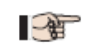

*При подключении фотоэлементов по технологии BUS проверка совпадения полярности не требуется.* 

8 пар фотоэлементов позволяют реализовать следующие функции: Количество пар фотоэлементов в цепи закрытия: макс. 7 макс. 7<br>Количество пар фотоэлементов импульса OPEN (Открыть): макс. 1 Количество пар фотоэлементов импульса OPEN (Открыть): После подключения фотоэлементов по технологии BUS необходимо выполнить выбор адреса для каждой пары, используя для этого различные комбинации DIP-переключателей, расположенных на каждом фотоэлементе.

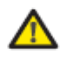

 $\Box$ 

*Для фотоэлементов, образующих пару из*

*передающего и принимающего фотоэлемента, должны быть установлены ОДИНАКОВЫЕ АДРЕСА DIP-ПЕРЕКЛЮЧАТЕЛЕЙ.* 

*Необходимо убедиться в отсутствии двух и более пар фотоэлементов, имеющих одинаковые адреса. Если frctccefhs BUS 2easy не используются, клеммы 1 и 2 не должны иметь подключений.* 

Карта настройки адресов с помощью DIP-переключателей, установленных внутри принимающего (RX) и передающего (TX) фотоэлементов, подключенных по технологии BUS, приведена в следующей таблице. **Присвоение адресов пар фотоэлементов, подключенных по технологии BUS 2easy** 

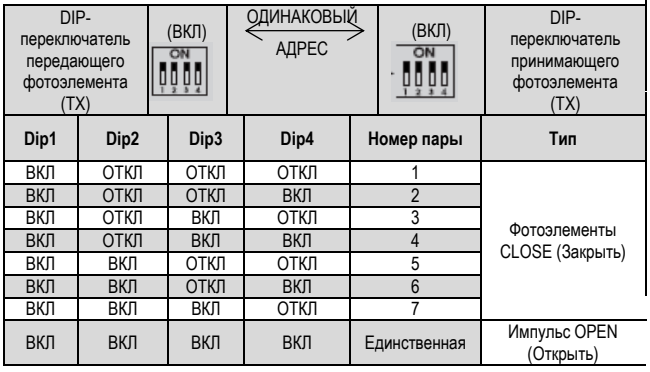

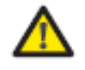

*Для обеспечения возможности работы установленных фотоэлементов BUS 2easy, их необходимо сохранить в программе платы (см. параграф 5.3).* 

#### *4.2 Клеммная колодка для подключения цифровых*

#### *выходов (J2)*

**OUT1 (Выход 1)** – открытый коллектор (Клемма 13). Данный выход может использоваться для одной из функций, описанных в меню AdvancedConfiguration (пар. 6). По умолчанию используется

значение 04– Стрела ОТКРЫТА или ОСТАНОВЛЕНА.

**Максимальная нагрузка 24 В постоянного тока, 100 мА. OUT2(Выход 2)** – Открытый коллектор (Клемма 15). Данный выход может использоваться для одной из функций, описанных в меню AdvancedConfiguration (пар. 6). По умолчанию используется

значение 03 – Стрела ЗАКРЫТА. **Максимальная нагрузка 24 В постоянного тока, 100 мА.** 

**OUT3(Выход 3)** – Открытый коллектор (Клемма 17). Данный выход может использоваться для одной из функций, описанных в меню AdvancedConfiguration (пар. 6). По умолчанию используется

значение 19 – СИГНАЛЬНАЯ ЛАМПА. **Максимальная нагрузка 24 В постоянного тока, 100 мА.** 

**OUT4(Выход 4)** – Релейный выход 4 (клеммы 19, 20, 21): Данный выход может использоваться для одной из функций, описанных в меню

AdvancedConfiguration (пар. 6). По умолчанию используется значение  $01$ – Подсветка стрелы. **Максимальная нагрузка 24 В постоянного тока, 800 мА.** 

#### *4.3 Клеммная колодка J3 (внешняя сигнальная лампа)*

**LAMP (Лампа):** К данным клеммам можно подключать внешнюю светодиодную сигнальную лампу 24 В постоянного тока (FAACLED). *Встроенная сигнальная лампа должна подключаться непосредственно к разъему* J15.

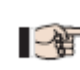

п

*Устройство мигающего света сигнализации с лампой накаливания 24 В (FAACLIGHT) подключать к клеммной колодке J3 запрещено.* 

#### *4.4 Клеммная колодка J14 (детектор магнитной петли)*

**LOOP 1 ( Петля 1 ) :** магнитная петля L OOP 1 ( OPEN ( ОТКРЫТО), клеммы 24-25): для ОТКРЫТИЯ. **LOOP 2 (Петля 2):** м агнитн а я петля L OOP 2 (БЕЗОПАСНОСТЬ/ ЗАКРЫТО), клеммы 26-27): для **БЕЗОПАСНОСТИ/ ЗАКРЫТИЯ**.

#### *4.5 Разъем J5 (МОТОР)*

Быстроразъемное соединение для подключения двигателя.

#### *4.6 РазъемJ7 (ЭНКОДЕР)*

Для обеспечения большей защиты от повреждения за счет реверсирования направления движения в момент обнаружения препятствия шлагбаум В680Н оснащен устройством для обнаружения угла открытия/ положения стрелы. Подключается энкодер к разъему J7.

#### *4.7 Разъем J10 (Радио)*

Данный разъем используется для подключения приемников Minidec, Decoder и RP / RP2 (см. Рис. 28). При использовании двухканального приёмника, например, RP2, имеется возможность непосредственного управления командами открытия (OPEN) и закрытия (CLOSE) с помощью двухканального пульта дистанционного управления. При использовании одноканального приёмника, например, RP, можно выдавать только команду открытия (OPEN).

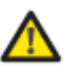

**Установка и удаление плат радиоприёмников должны выполняться только после отключения электрического питания.** 

#### *4.8 РазъемJ11 (Датчик обнаружения повреждения стрелы)*

Данный разъем предназначен для подключения датчика обнаружения повреждения стрелы для поворотной системы (при наличии). Датчик является опциональным. При его отсутствии запрещается удалять установленную перемычку.

#### *4.9 Разъем J12 (Резервная батарея)*

Данный разъем предназначен для подключения аккумуляторной батареи (опционально), предназначенной для питания автоматизированной системы в случае кратковременного прекращения питания от основной сети.

*4.10 Разъем J13 (Блок питания 36 В постоянного тока)* 

Заводской разъём, предназначено для питания платы Е680.

#### *4.11 Разъем J15 (Сигнальная лампа)*

Данный разъем предназначен для подключения сигнальной лампы, установленной в верхней крышке шлагбаума. Данная лампа визуально предупреждает о движении шлагбаума и, при необходимости, регулирует доступ на охраняемую территорию, используя световые сигналы наличия движения.

#### *5. ПРОГРАММИРОВАНИЕ*

Плата Е680 имеет три уровня программирования, которые позволяют полностью настроить ее конфигурацию и адаптировать логику для любых целей.

Доступ к каждому из этих уровней программирования осуществляется с помощью особой комбинации клавиш.

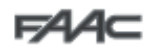

图

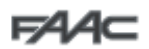

Изменения параметров конфигурации происходят меновенно, а итоговое сохранение только при выходе из экрана конфигурации и возврата на экран статуса автоматизированной системы. В случае исчезновения питания оборудования до возврата к экрану статуса автоматизированной системы, все выполненные изменения будут недействительны.

 $\boldsymbol{\mathsf{\Pi}}$ 

### 5.1 Основные параметры настройки

Для программирования основных параметров настройки необходимо выполнить следующие действия:

1. Нажать и удерживать кнопку «F», пока не появится название первой функции.

4, лица.<br>2. Отпустить кнопку. Отобразится значение функции. Для изменения<br>значения необходимо использовать кнопки «+» и «-».

3. Снова нажать и удерживать кнопку «F», пока не появится название следующей функции и т.д.

Последняя функция St позволяет выбрать сохранение конфигурации (Y) или выход безсохранения (по). Затем на экране восстановится отображение статуса автоматизированной системы.

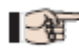

 $Q_{01100111100}$   $p_{0100110}$   $p_{11100}$   $p_{1100}$   $p_{1110}$ 

Перейти к функции St можно в любое время. Для<br>выхода из программирования необходимо нажать кнопки «F» и «-».

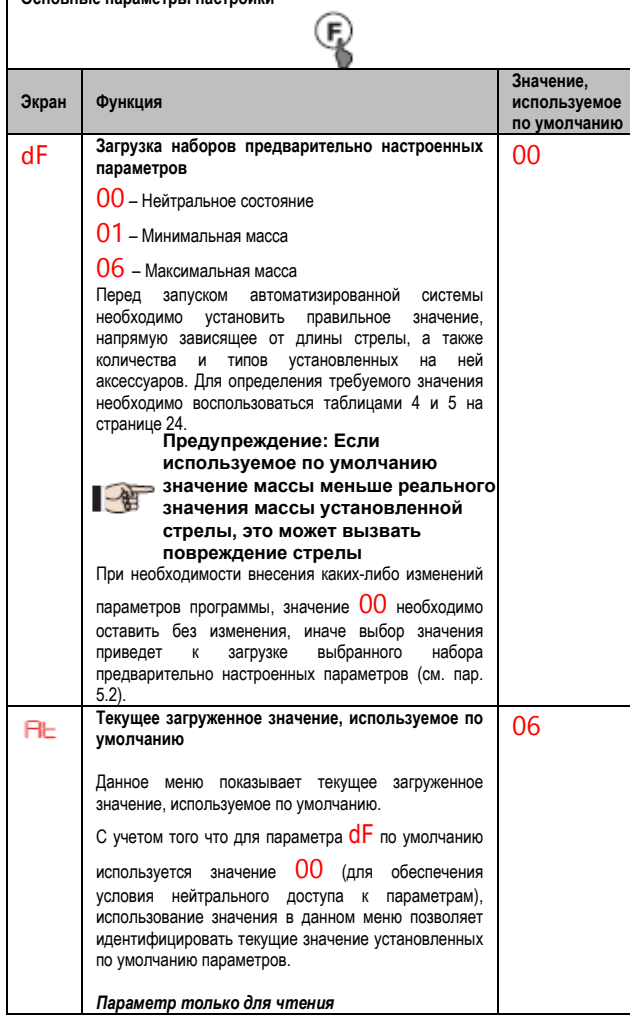

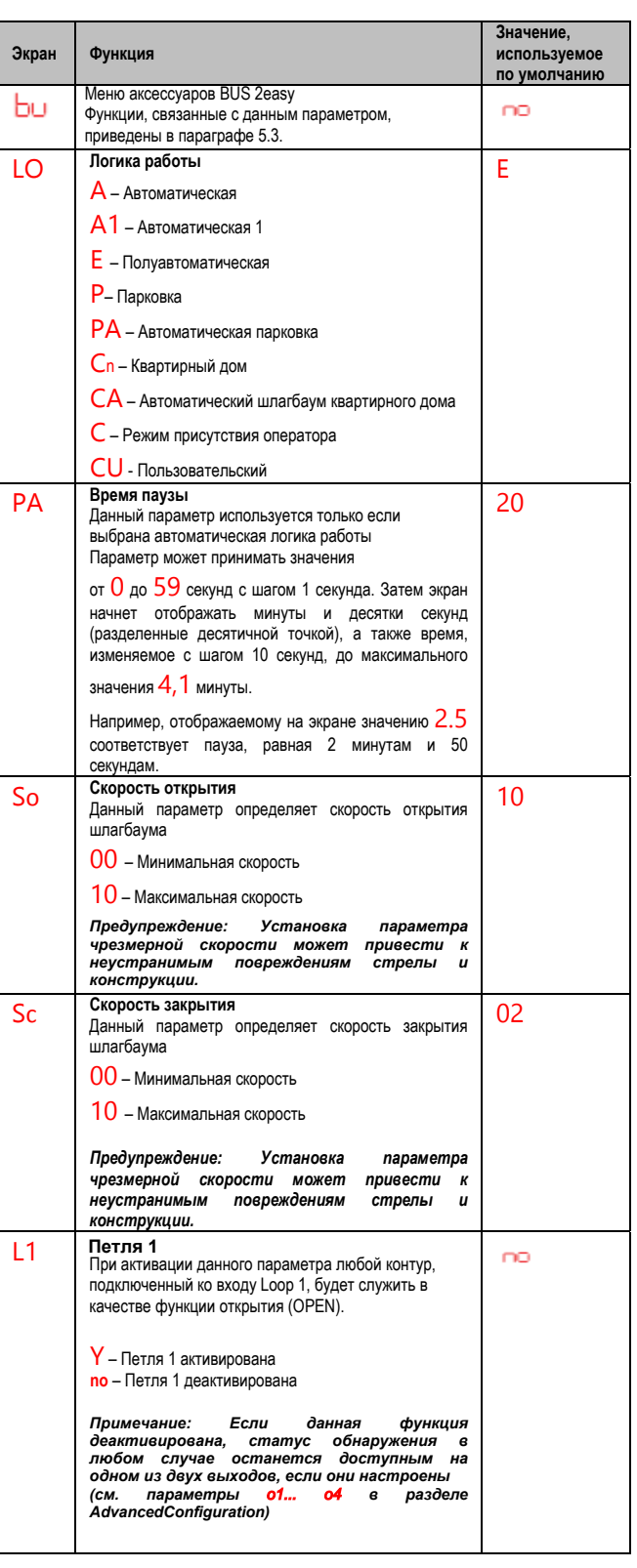

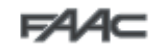

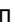

 $\mathbb{R}$ 

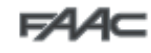

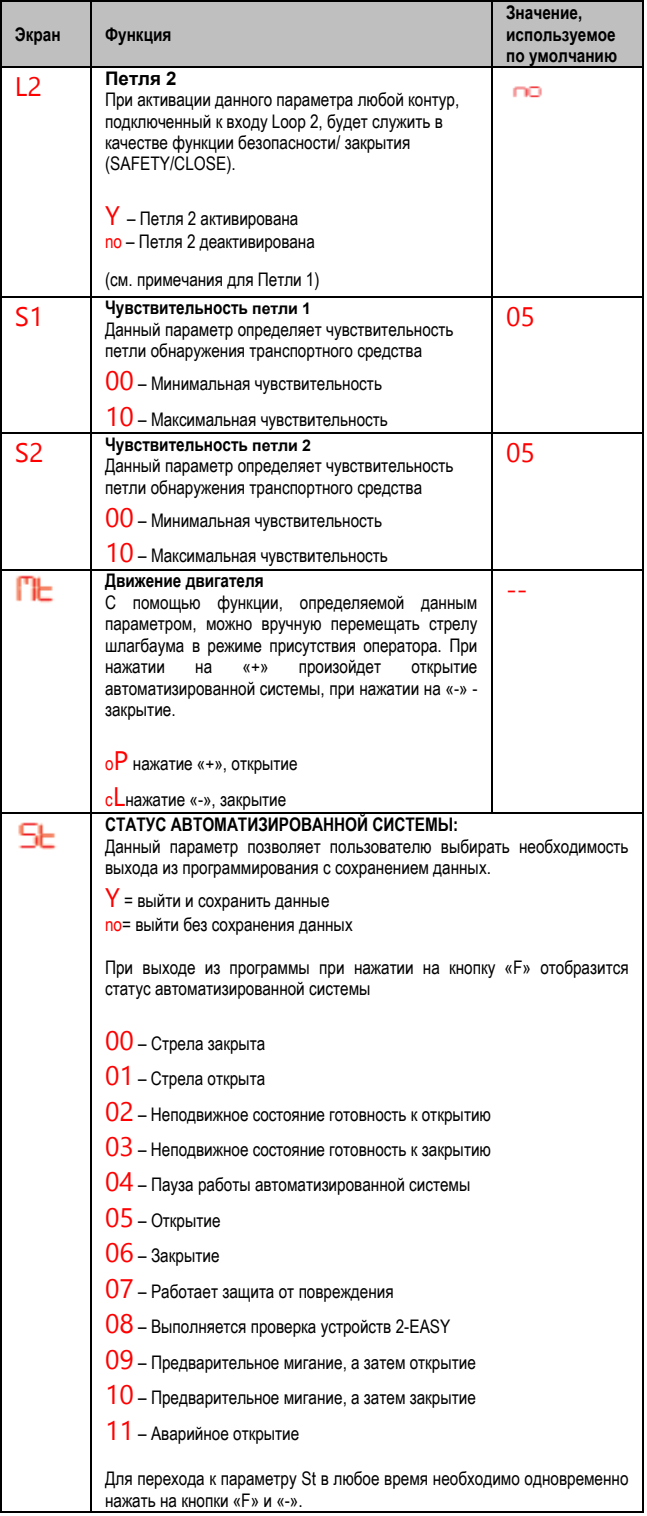

cmamyca Отображение автоматизированной системы и имеет чрезвычайно важное значение для логический процесс, который выполняет плата во время движения.<br>Например, если автоматизированная система имеет статус CLOSED (Закрыта), на экране ДОЛЖНО

отображаться значение  $00$ . При получении команды **OPEN** (Открыть), отображаемое значение изменится

на 09 если активировано предварительное мигание, или непосредственно происходит процесс открытия

(отображается 05), после достижения шлагбаумом

открытого положения (OPEN) на экране

отобразится значение  $01$ .

Пример последовательности статусов отображается, начиная с закрытого шлагбаума.

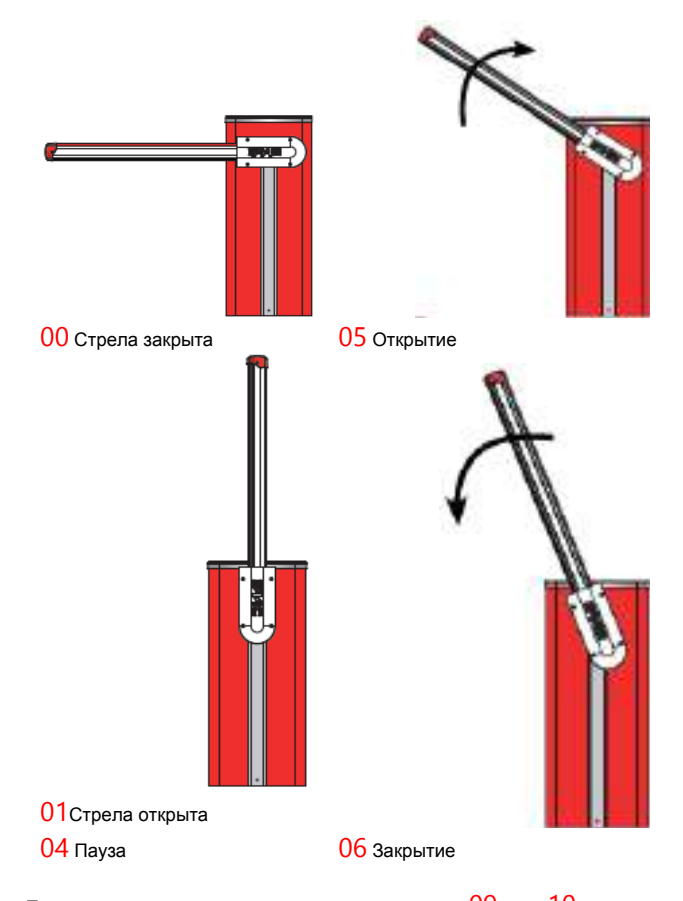

Последовательность не содержит статусов 09 и 10, которые соответствуют предварительному миганию при открытии и закрытии, соответственно.

### 5.2 Изменение набора предварительно настроенных

#### параметров

Плата Е680 содержит шесть наборов предварительно настроенных параметров, которые позволяют быстро адаптировать систему к размеру установленной стрелы, и являются начальной точкой для точной настройки параметров. Для выбора одной из доступных конфигураций

необходимо изменить используемое по умолчанию значение  $00$ 

(нейтральное положение) параметра dF на значение, соответствующее конфигурации шлагбаума (длина стрелы, тип и количество установленных вспомогательных устройств), приведенной в таблицах 4 или 5 на странице 24. Например, для стрелы длиной 5 м с опорой и

подсветкой по умолчанию используется параметр 04.

Для завершения настройки конфигурации необходимо выйти из меню ...<br>BasicConfiguration (Основные параметры настройки) путем нажатия на

кнопку «F», пока не будет достигнут параметр **Сран**или на сочетание кнопок «F» и «-»

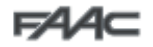

Данная операция изменяет значение параметров So и  $\mathsf{Sc}\;$ в меню основных параметров, а также FO, FC.

 $\boldsymbol{\Pi}$ 

ОС в меню Дополнительные параметры настройки. присваивая им используемые по умолчанию значения. как показано в таблицах параграфа 6.3.

В отличие от других параметров, значение параметра

dF не сохраняется, тем самым обеспечивая доступ к  $\rightarrow$ меню через нейтральное состояние. которое отображается при каждом открытии меню конфигурации.

Если загрузка набора предварительно настроенных параметров не требуется, тогда для перехода к следующему параметру необходимо

оставить для параметра **DL** значение 00 и нажать кнопку «F».

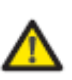

Установка набора предварительно настроенных параметров. соответствующего текущей не конфигурации шлагбаума. может привести неустранимому повреждению автоматизированной системы, в частности, если данные параметры coomeemcmeyrom более короткой стреле  $\overline{p}$ сравнению с установленной.

#### 5.3 Меню аксессуаров BUS 2easy

Плата Е680 позволяет подключать до 8 пар фотоэлементов по шине BUS. Для определения количестива пар, подключённых к плате аксессуаров и управляемых ею, они должны быть сохранены на плате. Для этого необходимо выполнить следующие действия:

- Отключить питание платы:
- Установить вспомогательные устройства и запрограммировать для них требуемые адреса, в зависимости от функции, которую необходимо использовать (см. параграф 4.1.2);
- Включить питание платы;
- Войти в меню Основные параметры настройки (см. параграф 5.1);
- При достижении параметра **bu**, отобразится значение **no**. Это указывает на отсутствие сохраненных устройств шины;
- Для входа необходимо одновременно нажать и удерживать кнопки «+» и «-» не менее 5 секунд (в это время слово ПО начнет мигать);
- После завершения процедуры для подтверждения появится Y;
- После отпускания кнопок «+» и «-» на экране отобразится текущий статус устройств шины или снова ПО, при отсутствии подключенных устройств BUS

На рисунке 3 показано соответствие различных сегментов экрана различным типам устройств BUS, которые могут быть подключены к системе.

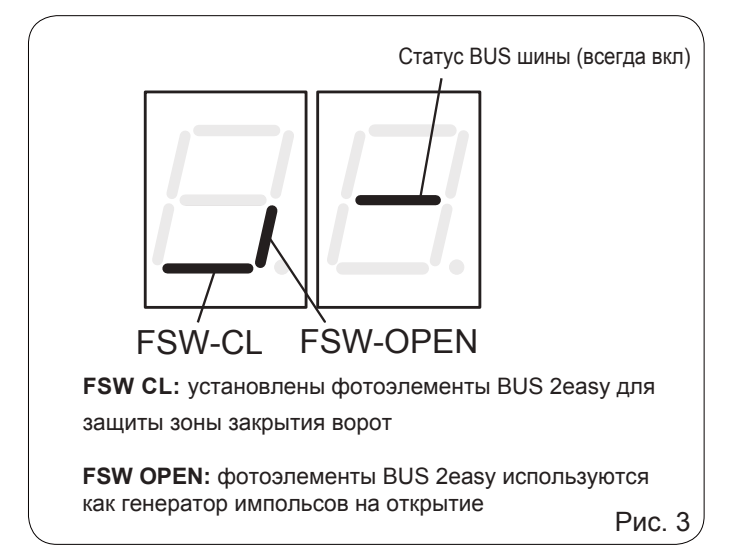

Нажатие на кнопку «+» на экране статуса устройства BUS активирует типы присутствующих устройств BUS для проверки. Например, на приведенном ниже рисунке показаны устройства защиты,

присутствующие во время закрытия и пара фотоэлементов, действующих в качестве импульса открытия:

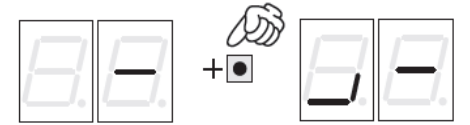

Для правильной работы автоматизированной системы сегментов статус левого разряда должен осответствовать автоматизированной системе в<br>режиме покоя, без активированных генераторов импульсов или устройств защиты.

При активации фотоэлементов закрытия (CLOSE), нижние сегменты начнут изменяться, как показано на рисунке справа.

При активации пары фотоэлементов импульсного генератора открытия (OPEN) на экране будет отображена конфигурация сегментов, показанных на рисунке справа. в которой соответствующий вертикальный сегмент включен и остается в этом виде, пока фотоэлементы не будут деактивированы. При использовании пары фотоэлементов импульсного генератора открытия (OPEN) выдает команду ОТКОЫТИЯ АВТОМАТИЗИРОВАННОЙ СИСТАМЫ И НА ЛОПУСКААТ закрытия, пока они не будут деактивированы обычным импульсом открытия (OPEN), полученным через клемму 3 клеммой кололки J1

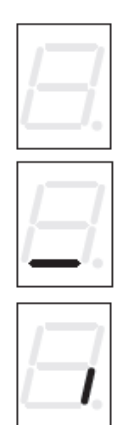

Система связи BUS использует функцию самодиагностики, позволяющую передавать сигналы ошибки связи или сигнал ошибки конфигурации **RCROMOFATARLHUM SRAMAHTOR BUS** 

При возникновении короткого замыкания в линии BUS, на экране появятся мигающие символы СС, как показано на рисунке справа. Для устранения неисправности необходимо тщательно проверить  $BCE$ выполненные СОРЛИНАНИЯ

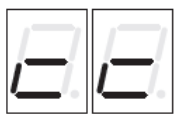

При напичии одинаковых адресов больше чем у двух пар фотоэлементов, а также в случае ошибки или срабатывания защиты,

на экране появится мигающие символы **Fr** как показано на рисунке справа. В этом случае необходимо проверить параметров с учетом описания индикаторов. приведенных в параграфе 4.1.2.

Также статус шины BUS и соответствующие входные сигналы можно определить по состоянию двух светодиодов DL1 (красного цвета) и DL2 (зеленого цвета), которые позволяют мгновенно проверить активность связи BUS, установить наличие ошибки и каких-либо активных входов. Статус светодиодов можно проверить с помощью следующих таблиц:

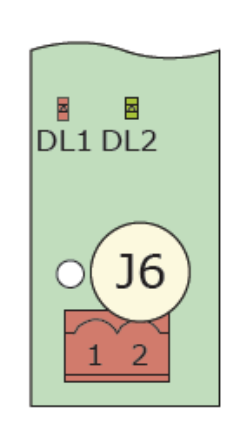

Шина 2Easy

правильность

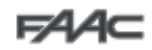

#### **Параметры светодиода DL1 (красного цвета)**

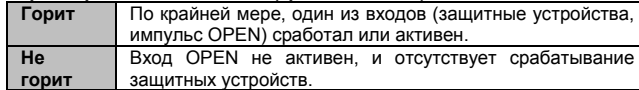

**Эк** 

Ъ

п

#### **Параметры светодиода DL2 (зеленого цвета)**

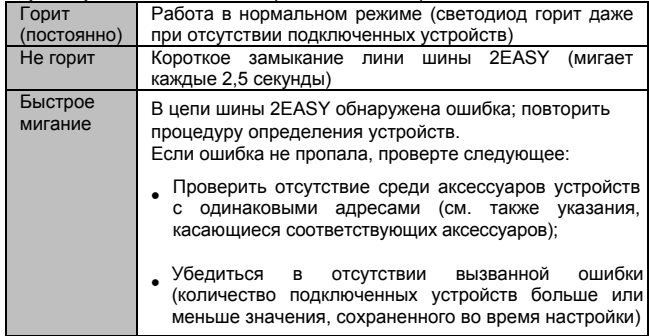

### *6. Дополнительные параметры настройки*

Для получения доступа к меню Дополнительные параметры настройки необходимо нажать кнопку F и, удерживая ее нажатой, нажать кнопку «**+**».

- При отпускании «**+**» появится название первой доступной функции;
- Также при отпускании «**+**» отобразится значение, которое можно изменять с помощью кнопок «**+**» и «**-**»;
- При последующем нажатии на кнопку F и удержании ее нажатой отобразится название следующего параметра; при отпускании значение можно изменить с помощью кнопок «**+**» и «**-**»;
- После того, как будет достигнута последняя функция, нажатие на кнопку F позволяет либо сохранить измененные ранее параметры, либо выйти без сохранения; экран вернется обратно в режим отображения состояния входов.

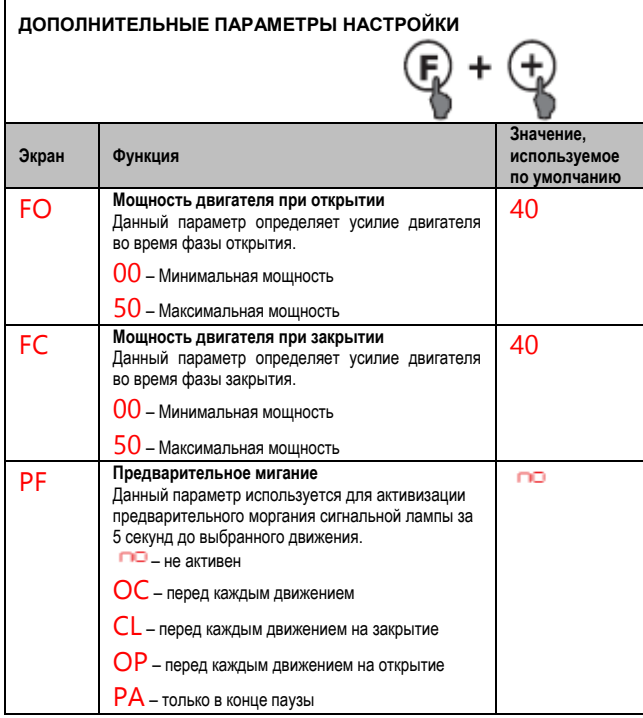

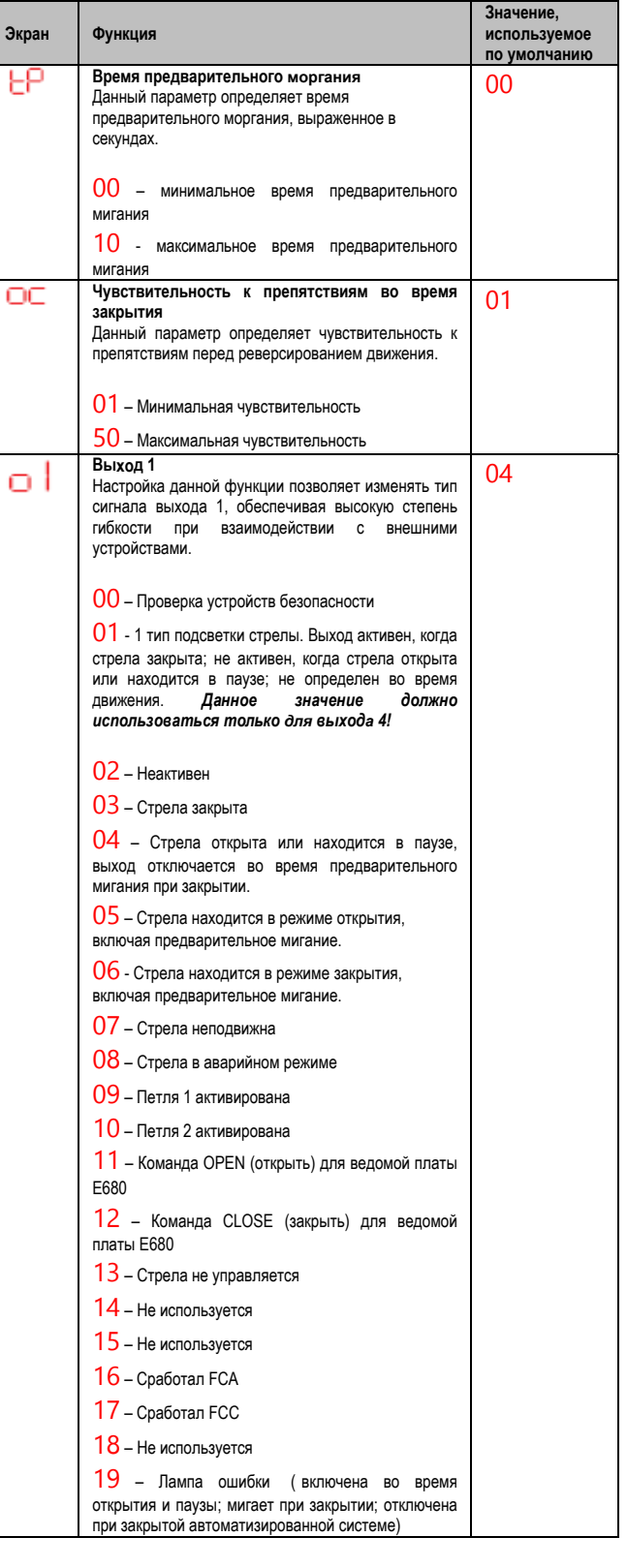

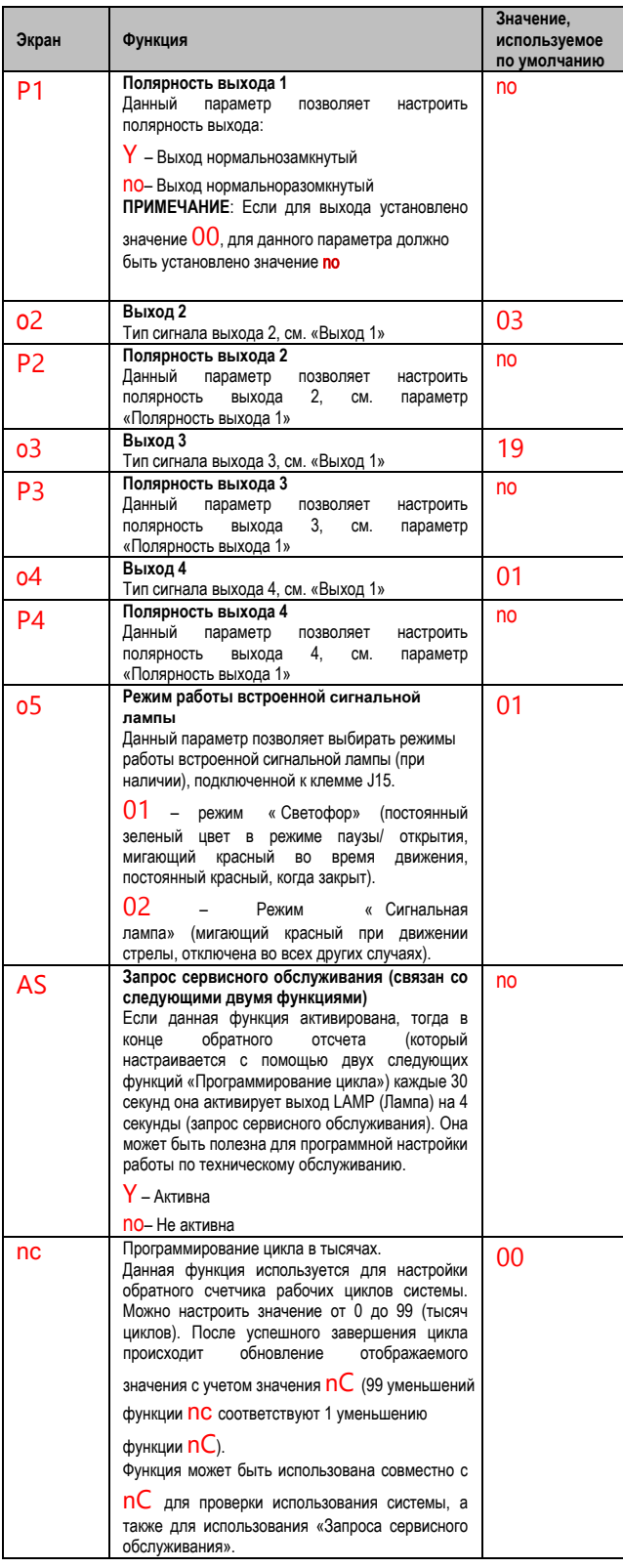

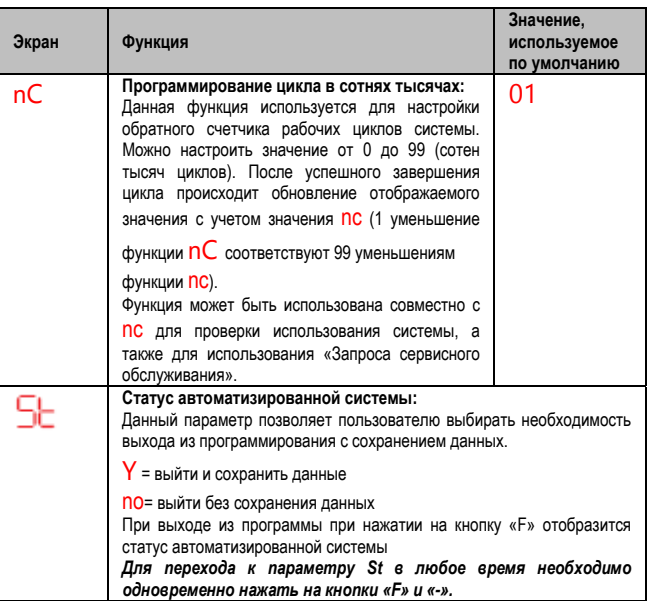

#### *6.1 Настройка конфигурации датчика магнитной петли*

Для индукционного обнаружения механических транспортных средств плата Е680 имеет встроенный датчик магнитной петли.

#### **6.1.1 Технические характеристики**

- Гальваническая развязка между электронными компонентами датчика и петли
- Автоматическое выравнивание системы сразу после активации
- Постоянная фильтрация колебаний частоты
- Независимость чувствительности от индуктивности петли
- Настройка рабочей частоты петли с автоматическим выбором
- Сообщение на светодиодном экране об активности петли
- Адресация состояния петли на выходы OUT 1, OUT 2, OUT 3 и OUT 4.

### **6.1.2 Подключение**

Подключение магнитных петель выполняется в соответствии со схемой расположения контактов, приведенной на рис. 2.

- Клеммы 24 – 25 для петли 1 (LOOP 1) = петля с функцией открытия ворот

- Клеммы 26 – 27 для петли 2 (LOOP2) = петля с функцией закрытия и/ или защитой во время закрытия.

Более подробная информация о влиянии сигналов петли на работу автоматизированной системы приведена в таблицах логики (см. параграф 10 «Таблица рабочей логики»).

Для активации действия подключенных петель небходимо войти в

режим настройки основных параметров и настроить для параметров L1,

L2 значение Y, при этом обязательно указать количество и тип подключенных петель. В случае установки только одной петли, необходимо активировать только соответствующий шаг программирования. Рабочий статус контура отображается с помощью светодиодов состояния DL3 и DL4.

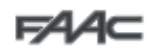

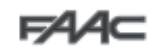

#### **6.1.3 Калибровка**

При каждом включении питания платы Е680 встроенный датчик петли выполняет калибровку подключенных цепей. Таким образом, для выполнения калибровки можно отключить питание платы на время не менее 10 секунд, а затем снова включить его.

Для калибровки петли, подключеной ко входу LOOP 1, можно в любое время нажать на «+» на экране статуса шлагбаума или на «-» для калибровки петли, подключеной к входу LOOP 2.

Мигание светодиодов сигнализации DL3 или DL4 , распложенных на плате, свидетельствует о выполнении калибровки. После завершения калибровки они будут указывать на статус обнаружения петли, если она подключена.

Ниже приведены другие сигналы диагностики платы.

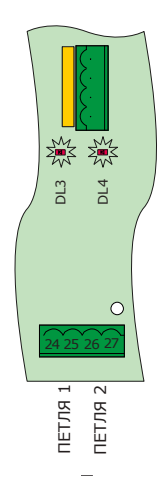

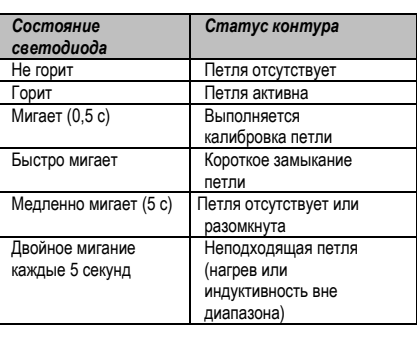

*В случае отсутствия одной или обоих магнитных петель датчик после первой попытки калибровки оставит светодиоды статуса мигать каждые 5 секунд (как указано выше в таблице).* 

#### **6.1.4 Регулировка чувствительности**

Путем регулировки чувствительности можно определить отклонение индуктивности для каждого канала, которая должна быть обеспечена транспортным средством для активации соответствующего выхода датчика.

...<br>Чувствительность настраивается отдельно для каждого канала с помощью двух основных параметров настройки S1 и S2.

#### *6.2 Профессиональное программирование*

Профессиональная настройка конфигурации используется только в случае, если уже выполнено сохранение пользовательской настройки рабочей логики.

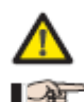

*Перед внесением каких-либо изменений на данном уровне необходимо полностью понимать суть выполняемых действий и последствия их выполнения на работу автоматизированной системы.* 

*Изменение параметров третьего уровня приведет к присвоению значения* CU *параметру* LO *первого уровня программирования.* 

Для получения доступа к конфигурации EXPERT (Профессиональное программирование) необходимо нажать на кнопку F и, удерживая ее нажатой, нажать и удерживать кнопку «+» примерно в течение 10 секунд.

Кнопки F и «+»в данном меню используются аналогично двум другим уровням программирования.

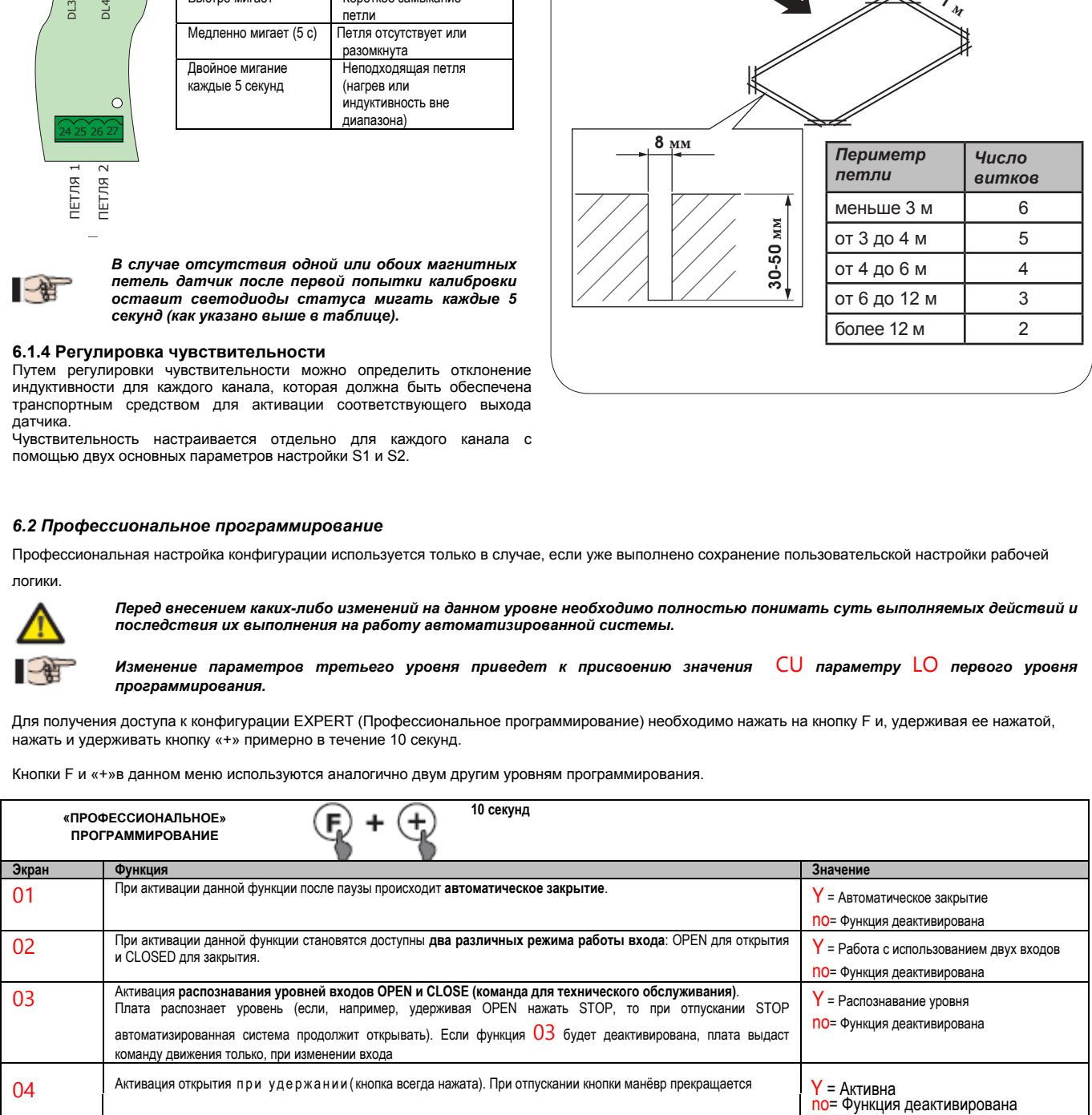

#### **6.1.5 Создание контуров**

п

Петля должна прокладываться на расстоянии не менее 15 см от неподвижных металлических объектов и не менее 50 см от движущихся, а также не глубже 5 см от поверхности земли.

Для прокладки должен использоваться стандартный одножильный кабель диаметром 1,5 мм 2 . В случае непосредственной прокладки кабеля ниже уровня земли, должен использоваться кабель с двойной изоляцией. Предпочтительной формой контура является квадрат или прямоугольник. Для укладки кабеля необходимо предварительно выполнить канал из ПВХ-трубы или проштробить настил, как показано на рисунке ниже (для предотвращения повреждения кабеля углы должны иметь скосы под углом 45<sup>0</sup>). Уложить кабель витками, количество которых приведено в таблице. Два конца кабеля, идущие от контура до платы Е680, должны быть скручены (НЕ ЗАМКНУТЫ, А ПО ТИПУ ВИТАЯ ПАРА) вместе (не менее 20 раз на метр). Следует избегать наращивания кабеля (при необходимости проводники должны быть соединены сваркой, а герметизация места соединения кабелей должна быть выполнена термоусаживаемой оболочкой). Место соединения должно находиться на удалении от питающих кабелей.

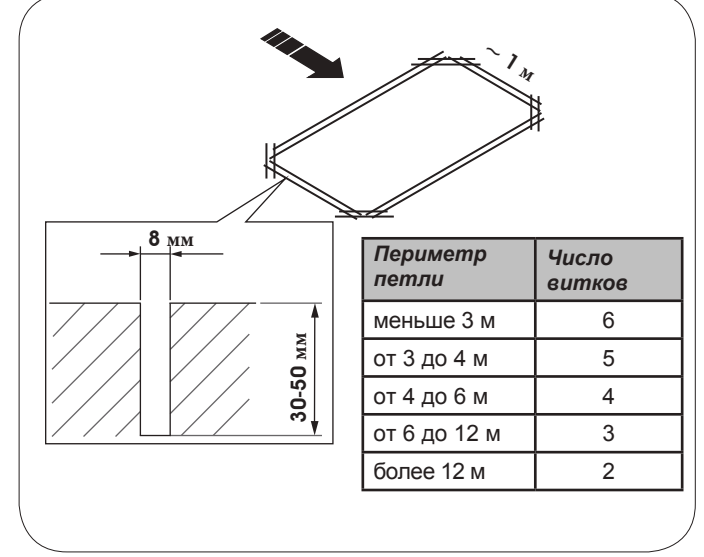

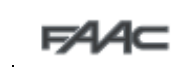

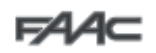

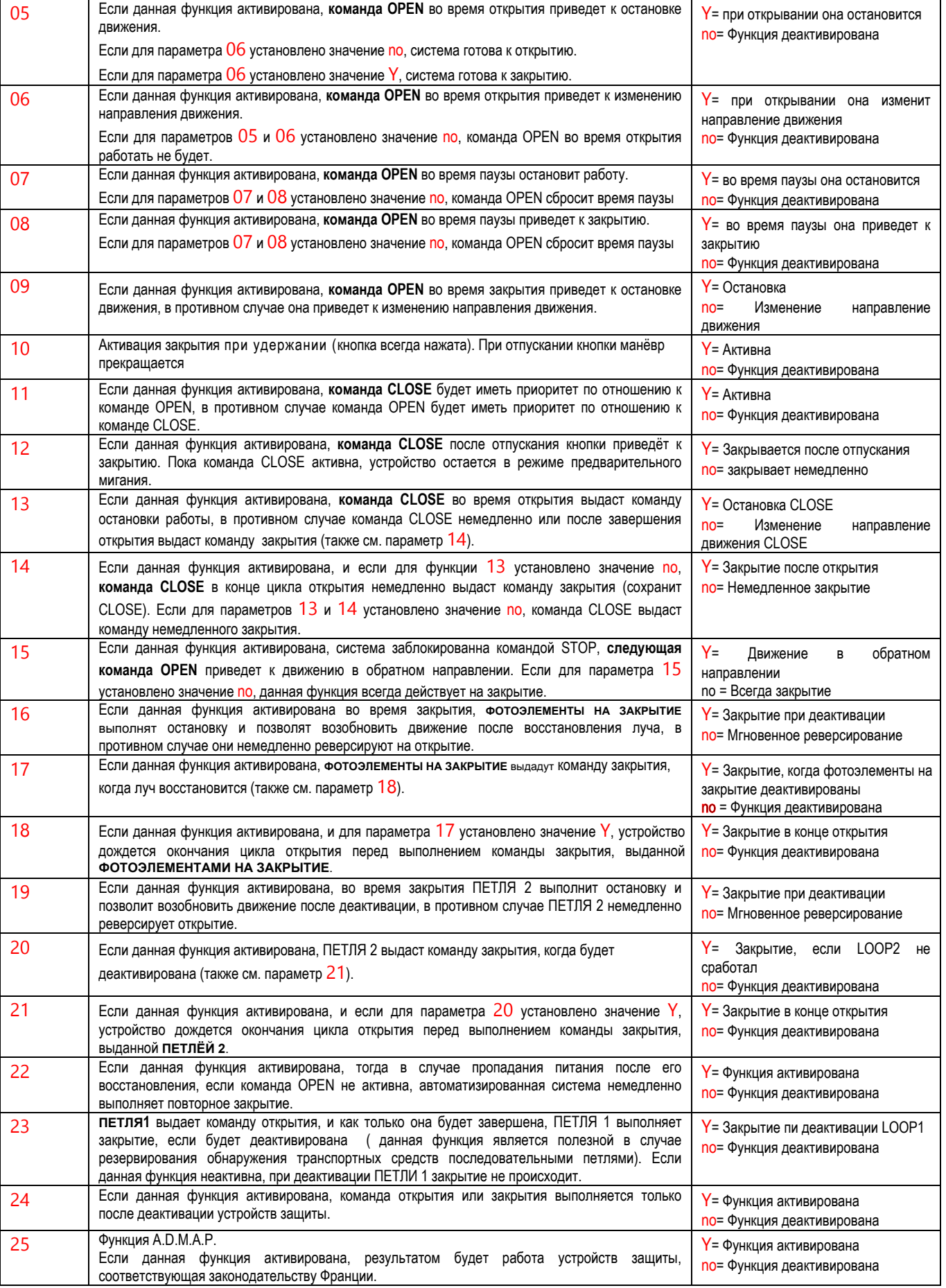

 $\blacksquare$ 

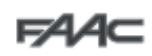

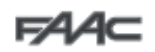

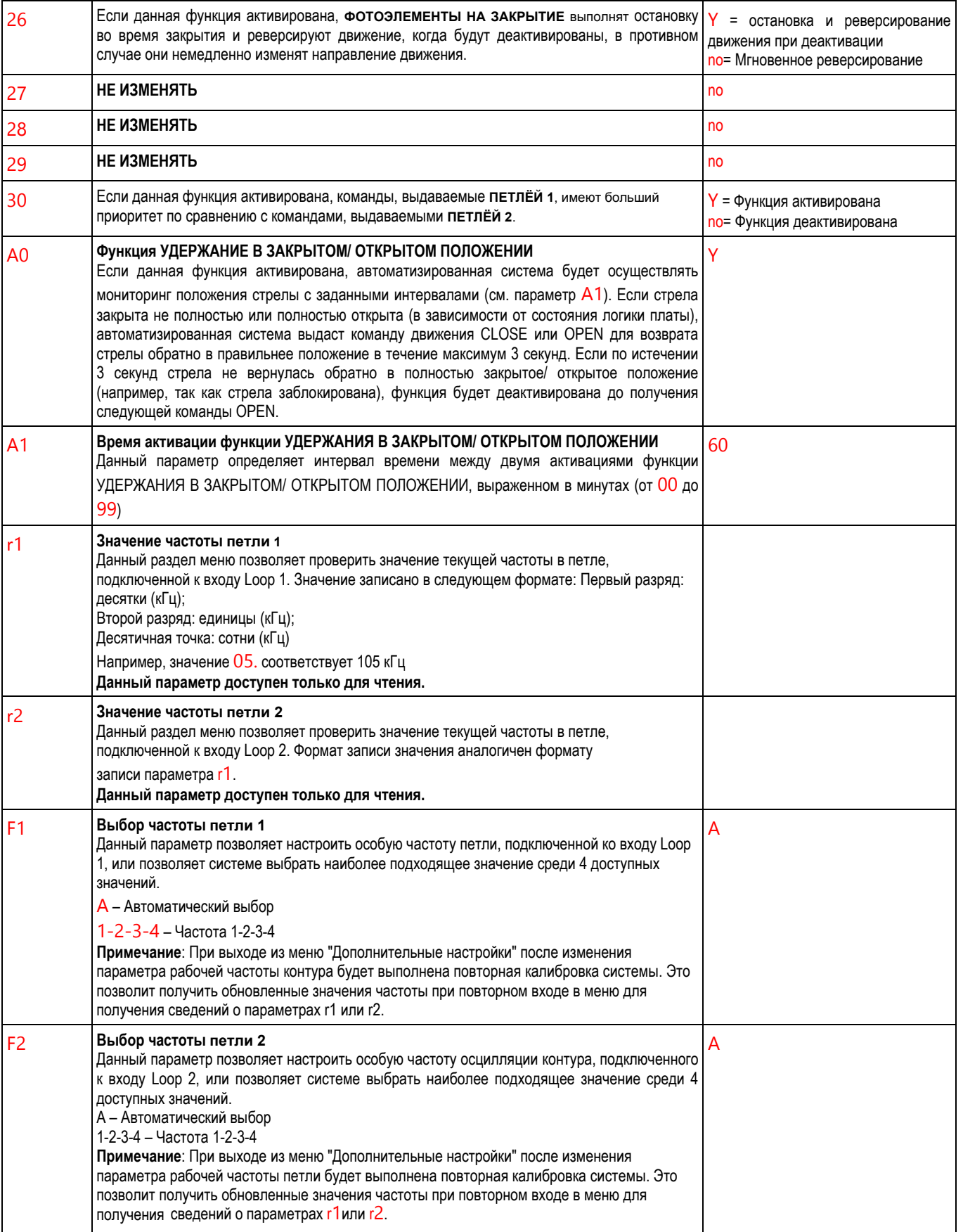

 $\blacksquare$ 

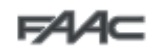

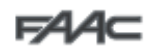

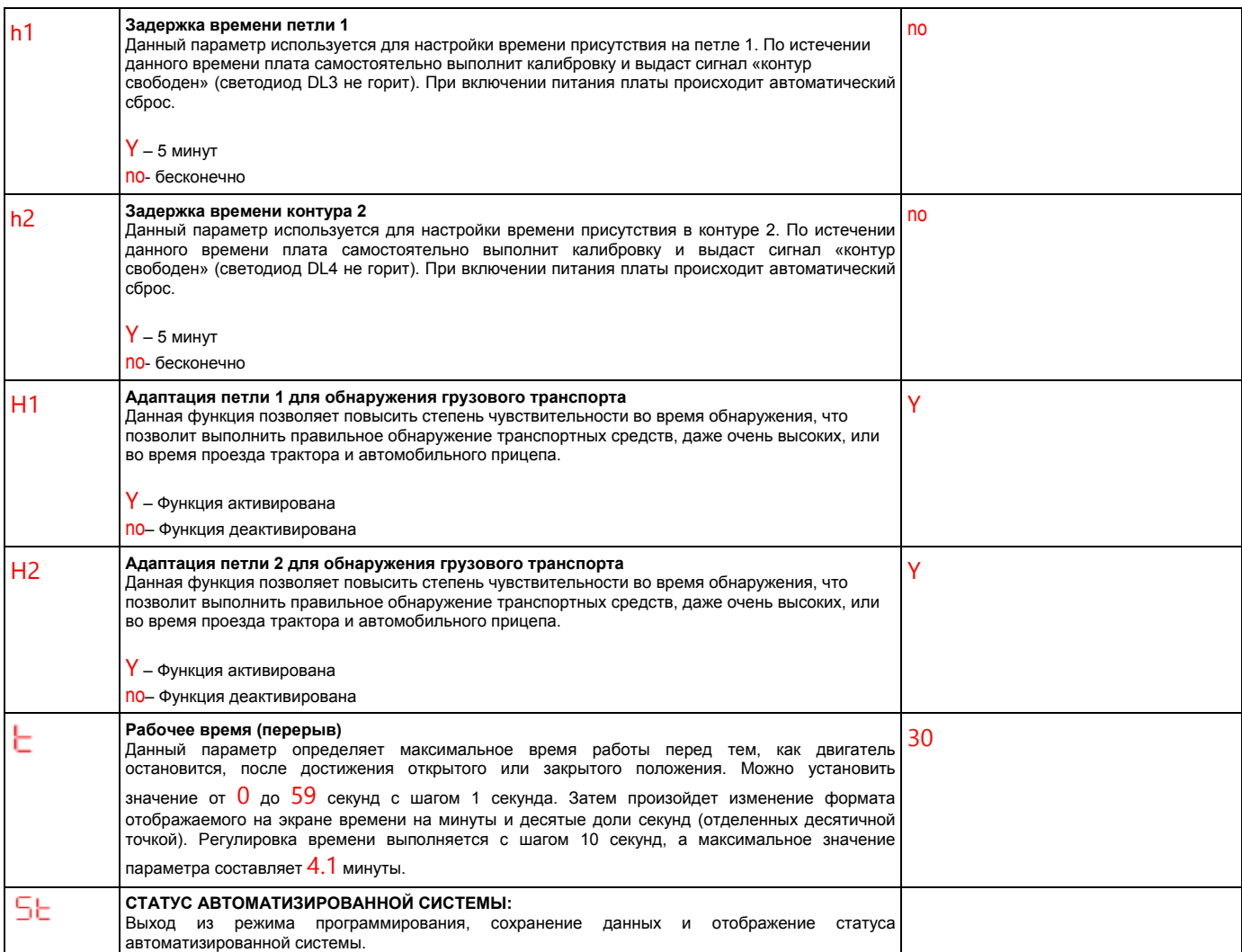

п

### *6.3 Наборы предварительно заданных параметров*

Ниже в таблице приведены значения, которые будут загружены в память платы, для каждого выбранного значения параметра dF.

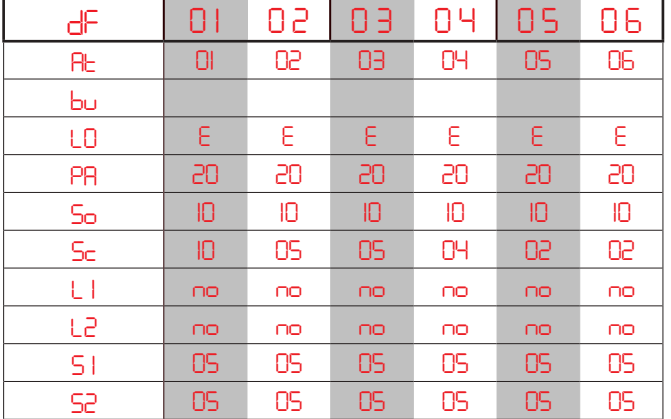

*Дополнительные параметры конфигурации* Ниже в таблице приведены значения, которые будут загружены в память платы, для каждого набора предварительно заданных дополнительных параметров конфигурации.

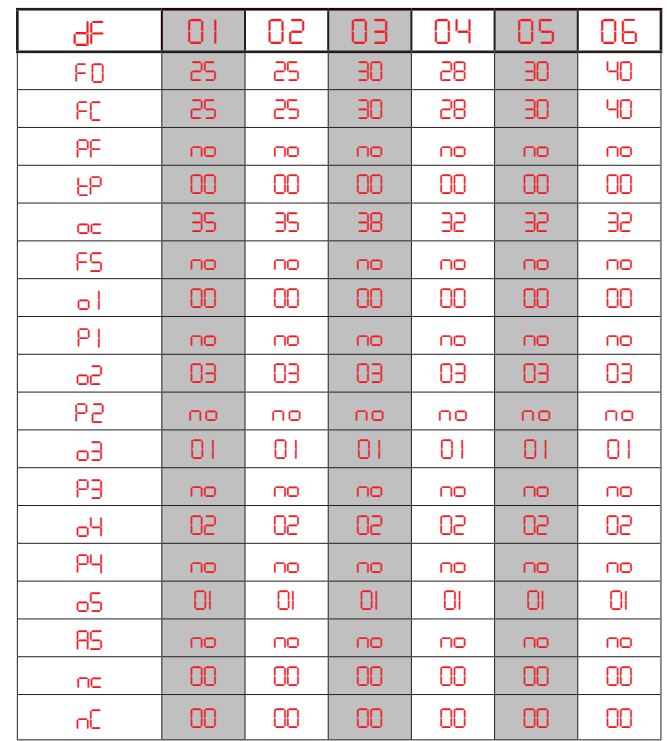

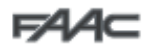

#### 6.4 Используемые по умолчанию параметры в режиме

#### «профессионального программирования»

Ниже в таблице приведены значения предварительно заданных параметров, которые характеризуют различные рабочие логические **схемы** 

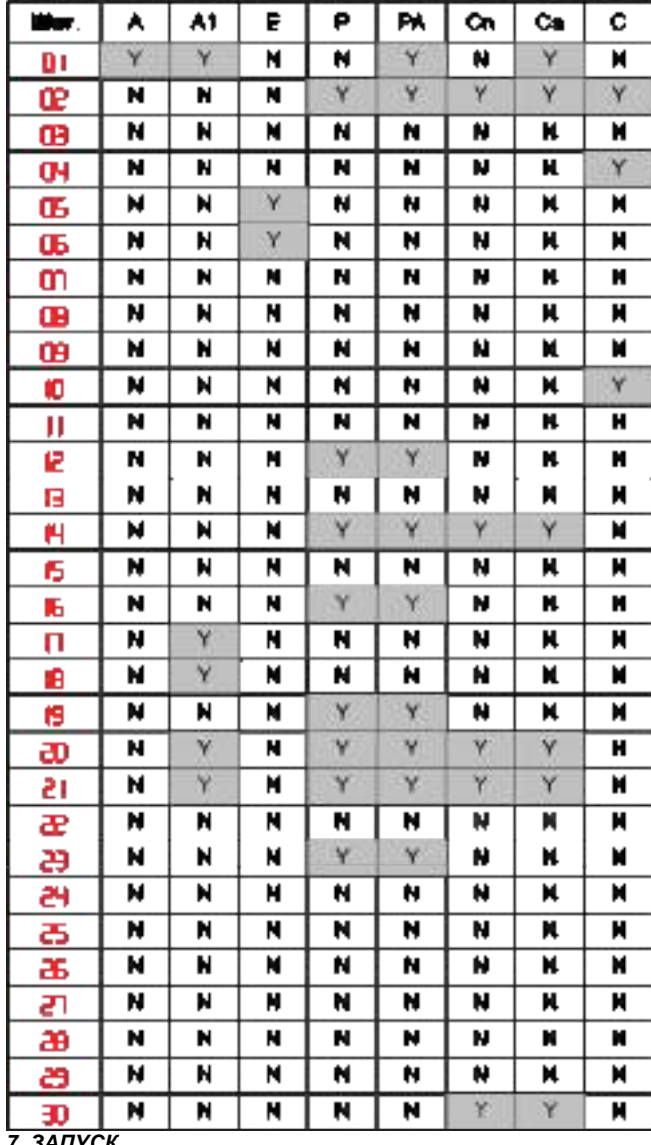

7. ЗАПУСК

### 7.1 Проверка диагностических светодиодов

Перед запуском платы необходимо убедиться, что состояние диагностических светодиодов соответствует логике. Иначе говоря, статус должен совпадать с их индикацией на рисунке 4, ситуацией, которая отражает данные параметры автоматизированной системы, является состояние CLOSED или готовность к открытию.

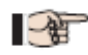

■●第

Светодиоды FSW, STOP и ALARM являются входами устройств безопасности с нормально-замкнутыми контактами. Таким образом, когда автоматизированная система находится  $\epsilon$ дежурном состоянии, соответствующие светодиоды должны гореть, и отключаться при срабатывании подключенного устройства.

Входы OPEN и CLOSE являются нормальнооткрытыми контактами. Таким образом, когда автоматизированная система находится дежурном состоянии, соответствующие светодиоды не должны гореть, и включаться при активности подключенного устройства.

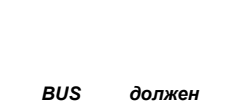

Cmamyc ШИНЫ соответствовать DL2 (зеленый цвет) всегда горит и DL1 (красный цвет) отключен. Меню BUS в основных параметрах настройки должно иметь вид, который показан справа, подтверждая факт cpa6omaewux отсутствия фотоэлементов  $<sub>u</sub>π<sub>u</sub>$ </sub> активных импульсных генераторов

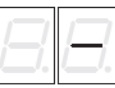

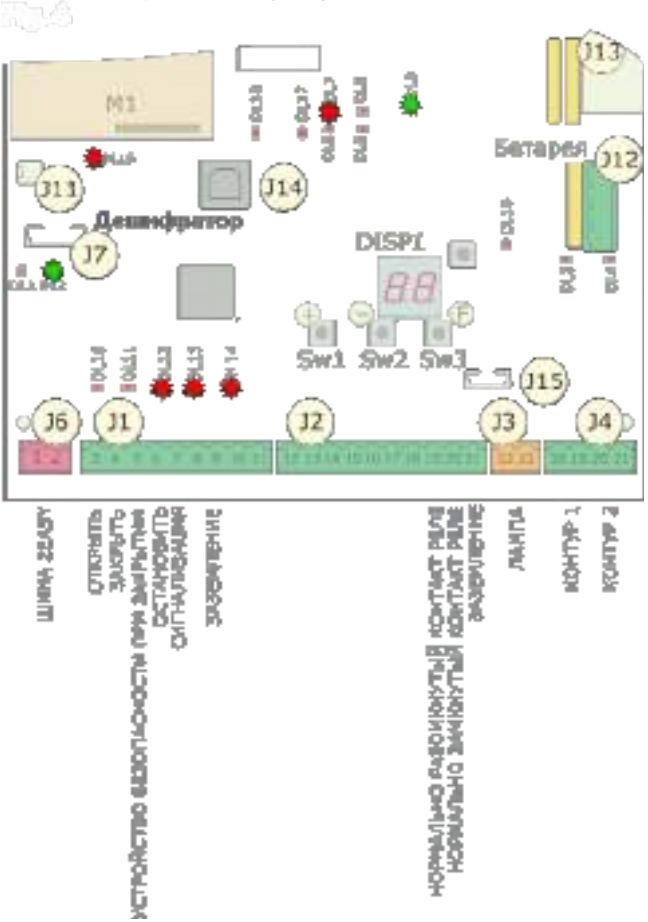

Рис. 4

 $\epsilon$ 

18

#### 7.2 Настройка

Перед вводом в работу необходимо выполнить процедуру настройки платы, во время которой автоматизированная система определяет угол открытия стрелы и соответственно ее ход. Данные измерения позволяют осуществлять правильное управление ускорением и замедлением двигателя.

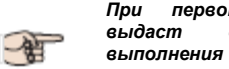

плата первоначальной настройке сигнал необходимости  $\overline{\mathbf{c}}$ цикла настройки путем отображения мигающего символа 50.

Для настройки необходимо выполнить следующие действия:

- С помощью параметра Mt в основных параметрах убедиться в соответствии движения открытия/ закрытия нажатым кнопкам (+/-), в противном случае необходимо поменять местами два проводника двигателя L1 и L3, как показано на рисунке 14, поз. 4.
- $\mathsf{C}$ помощью параметра Mt или устройства разблокировки установить автоматизированную систему в закрытое положение, как показано в параграфах 6 и 7 на странице 4.
- SW4 («SETUP» Нажать  $\overline{M}$ удерживать КНОПКУ кнопка программирования) до тех пор, пока автоматизированная система не начнет медленно открываться. На экране будет мигать  $51$ ,
- указывая на начало процедуры. Как только будет достигнуто максимальное открытое положение,
- система автоматически остановится. Затем система начнет закрывать стрелу. На экране будет мигать 53

一角

$$
\mathsf{F} \mathcal{A} \mathsf{A} \subset
$$

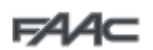

Как только будет достигнуто закрытое положение,<br>автоматизированная система автоматически остановится, и экран<br>переключится обратно на отображение текущего статуса автоматизированной системы (ОО - закрыто).

 $\boldsymbol{\mathsf{\Pi}}$ 

 $\ddot{\phantom{0}}$ 

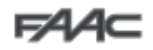

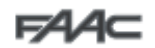

#### *8. ПРОВЕРКА АВТОМАТИЗИРОВАННОЙ СИСТЕМЫ*

После окончания программирования, необходимо убедиться в исправности работы системы.

Особенно внимательно необходимо проверить правильность перемещения стрелы, а также правильность работы устройств безопасности, которые к ней подключены, и убедиться в соответствии автоматизированной системы текущим стандартам в области безопасности.

### *9. КОНФИГУРАЦИЯ ВЕДУЩЕГО/ ВЕДОМОГО УСТРОЙСТВА*

Если зона проезда должна закрываться двумя шлагбаумами, расположенными друг напротив друга, для плат, управляющих работой данными двумя шлагбаумами, может быть использована конфигурация ведущего/ ведомого устройства. Данная конфигурация позволяет упростить подключение управляющих и устройств безопасности (они все подключены только к одной плате), что также обеспечивает синхронность работы работы двух шлагбаумов.

Ведущим называется устройство, к которому подключены все устройства управления и безопасности.

Ведомым называется устройство, которое управляется ведущим устройством, посредством импульсных входов при шунтированных входах устройств безопасности.

Ниже на рисунке показаны электрические соединения и параметры, которые необходимы для правильной работы системы в конфигурации с ведущим/ ведомым устройством.

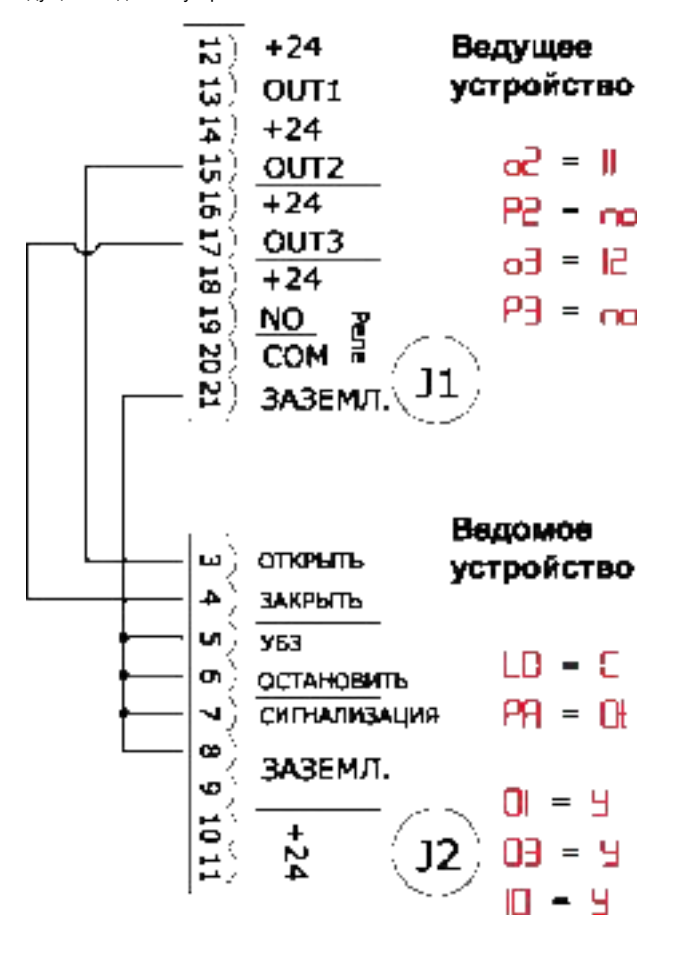

#### *10. БЛОКИРОВКА*

Блокировка позволяет осуществлять управление двумя последовательно расположенными шлагбаумами (см. рисунок ниже). При этом открытие одного подчиняется закрытию другого. Работа может быть однонаправленной или двунаправленной.

Для последовательно расположенных шлагбаумов на обеих платах необходимо установить OUT1 INTERLOCK для параметра 18 (см. программирование второго уровня) и соединить их, как показано на рисунке.

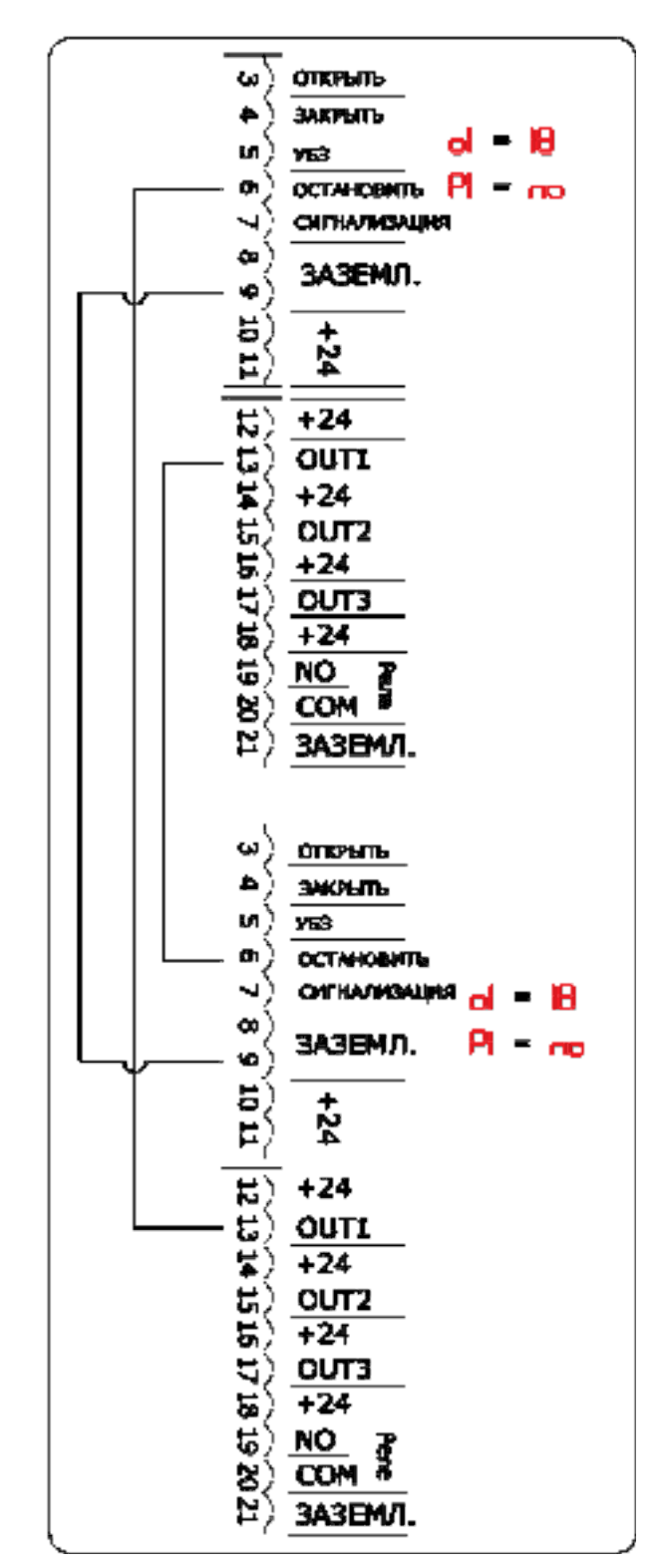

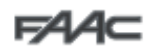

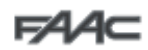

### *11. ТАБЛИЦА РАБОЧИХ ЛОГИЧЕСКИХ СХЕМ*

**Таблица 1/а** 

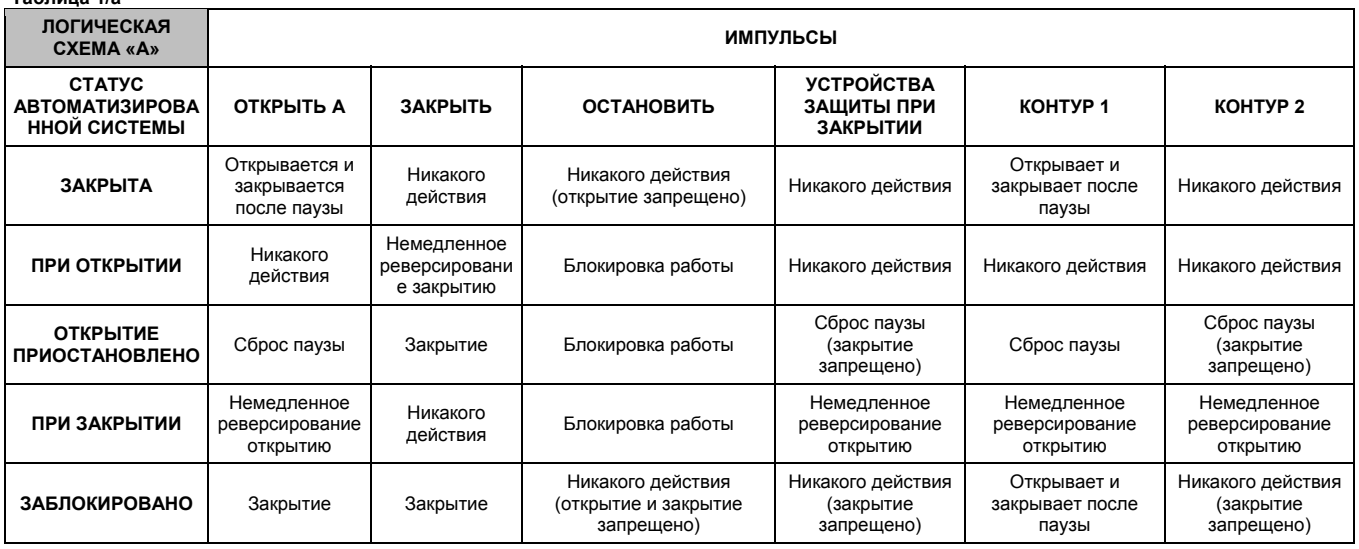

п

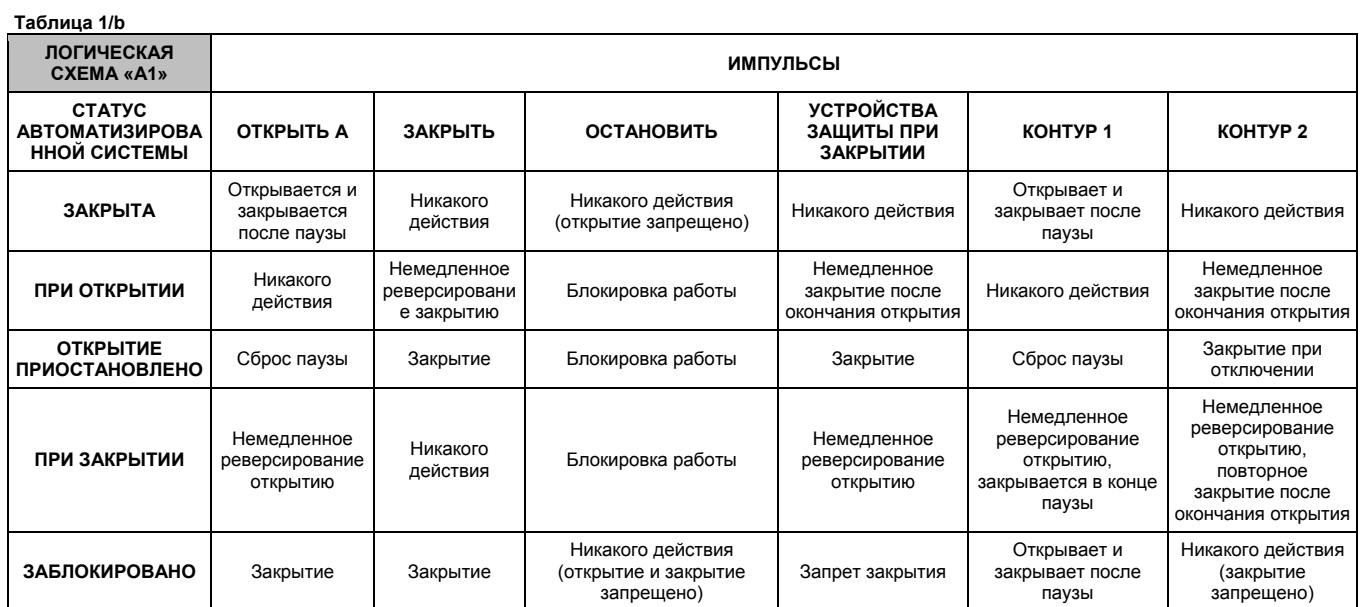

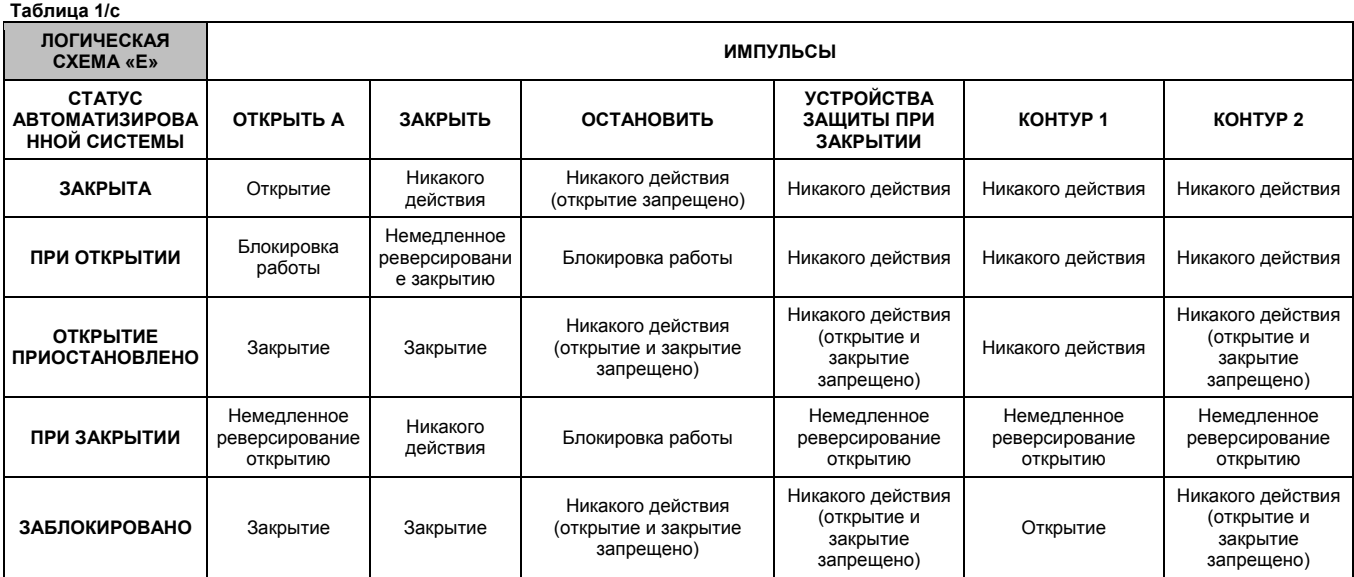

В скобках показано действие на другие входы, когда импульс активен.

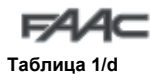

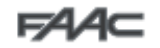

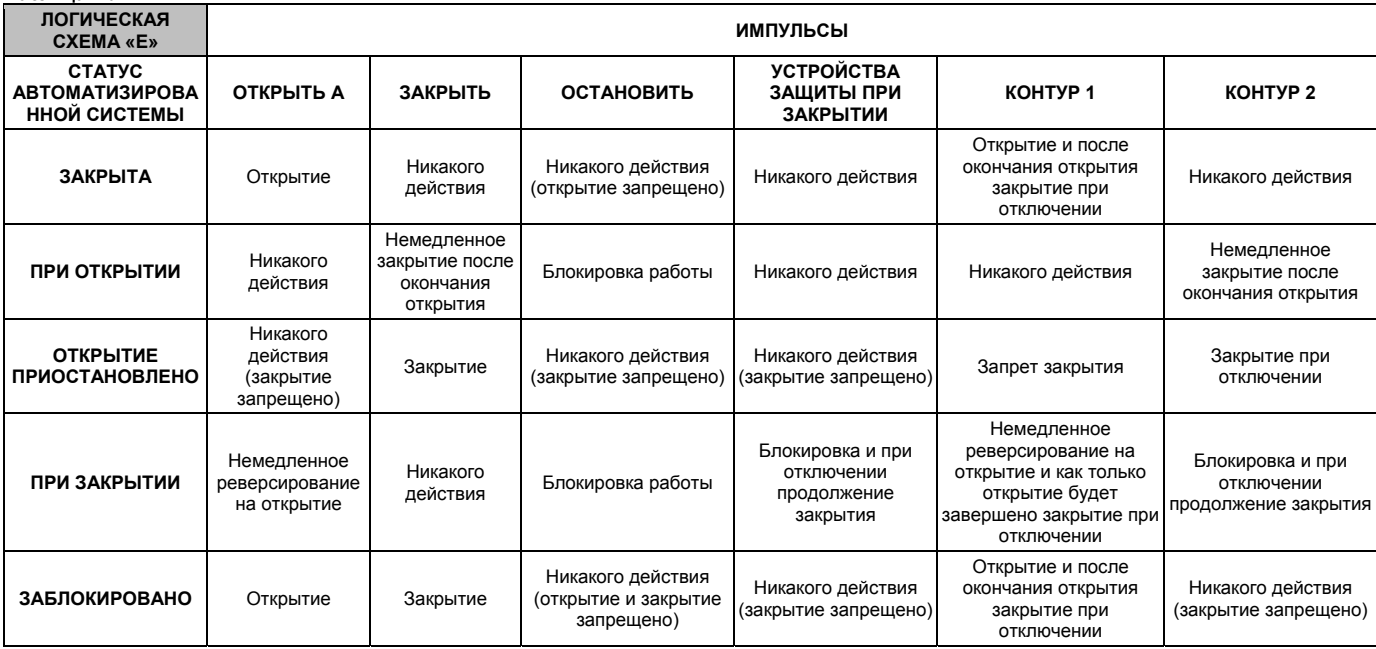

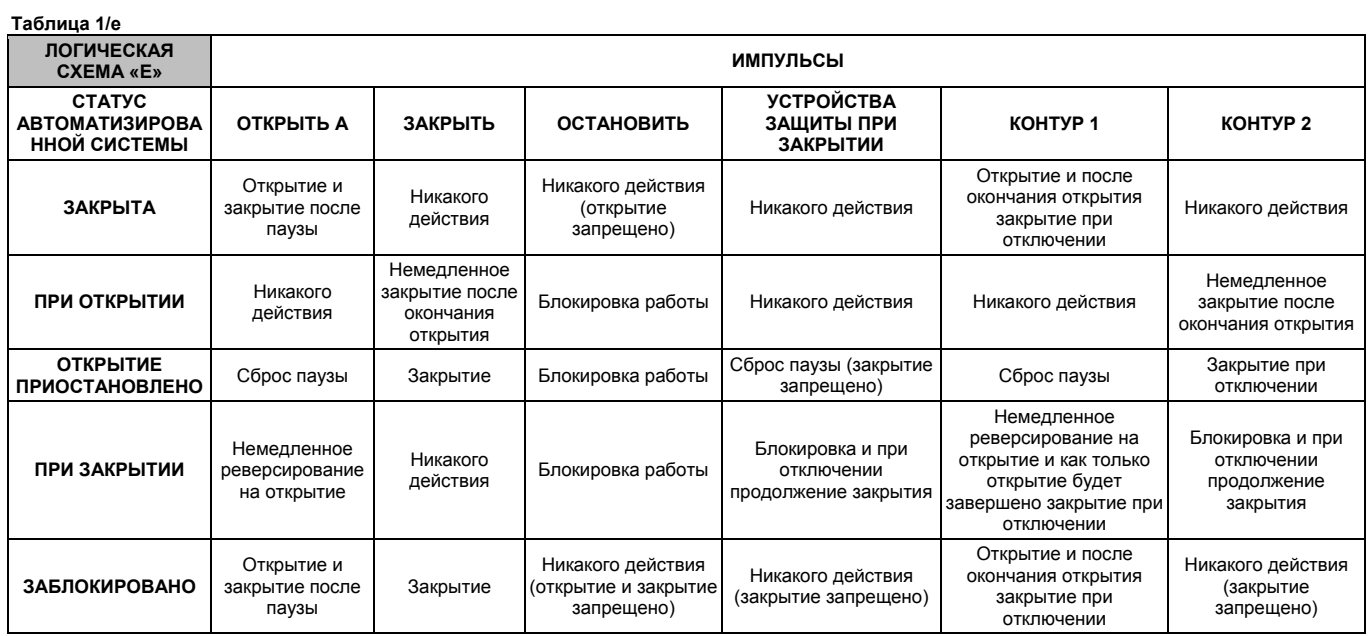

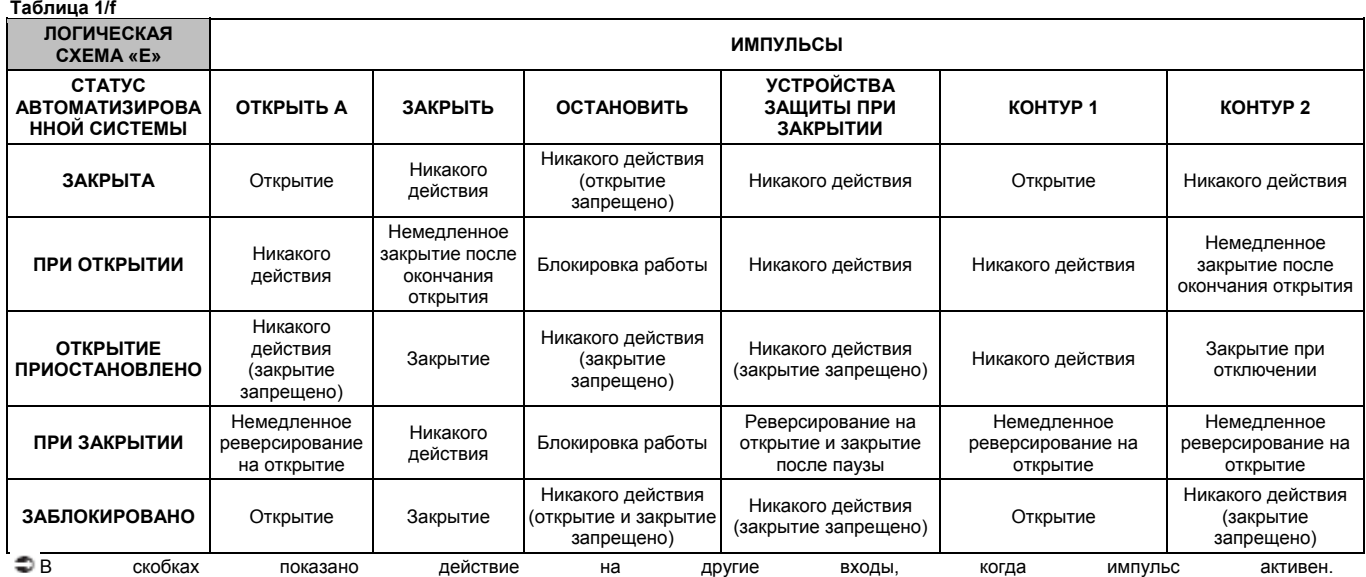

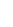

 $\blacksquare$ 

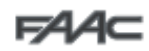

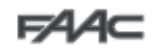

### **Таблица 1/g**

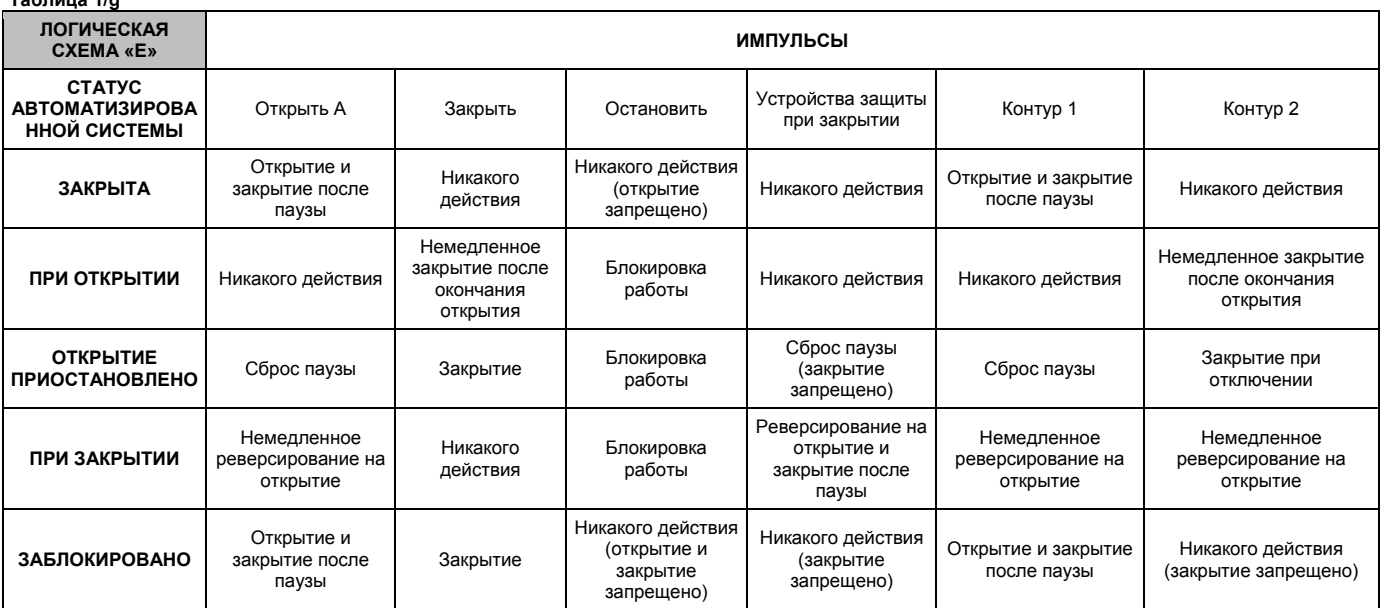

 $\blacksquare$ 

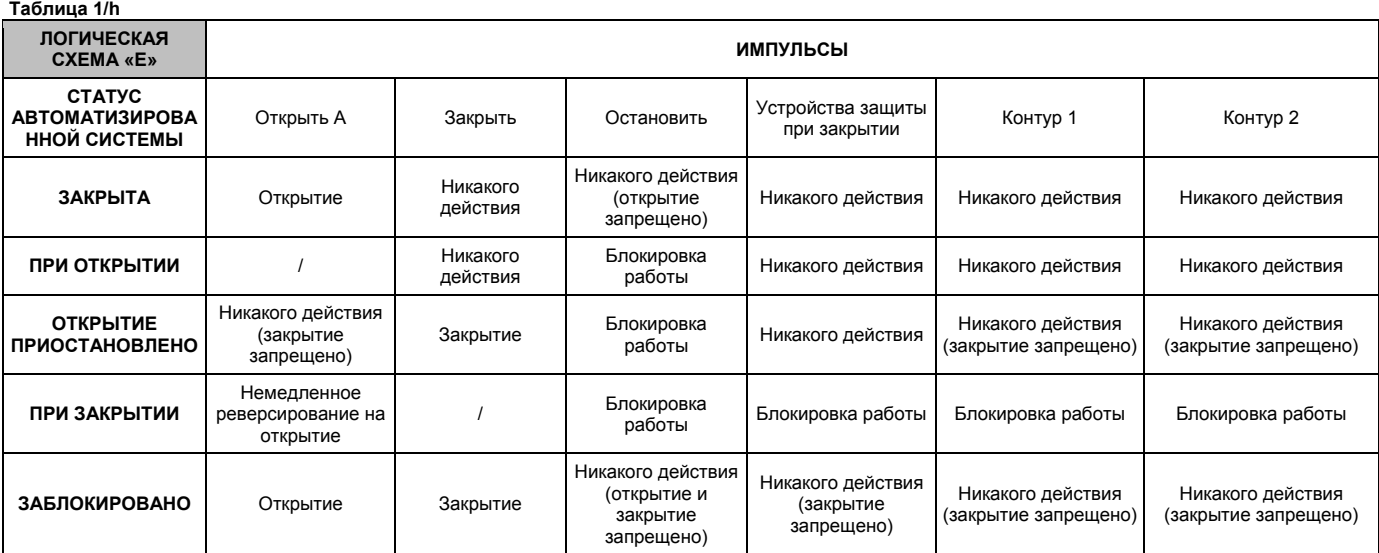

В скобках показано действие на другие входы, когда импульс активен.

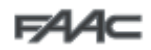

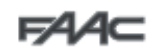

### *12. ТАБЛИЦЫ БАЛАНСИРОВКИ*

Приведенные ниже таблицы содержат фиксированные положения гидроцилиндра на коромысле в зависимости от длины стрелы и наличия закрепленных на ней аксессуаров при наличии таковых.

Таблица 2 применима для пружины при длинах стрелы 5 м и менее, имеющей профиль соответствующий одному из показанных на рисунке 8 на странице 25, поз.1 (профиль «S»).

 $\mathsf{n}$ 

Таблица 3 применима для пружины при длинах стрелы более 5 м, имеющей профиль соответствующий одному из показанных на рисунке 8 на странице 25, поз.2 (профиль «L»).

На рисунке 30 приведены сведения для определения отверстий фиксации в зависимости от чисел, приведенных в таблицах.

### *Таблица 2*

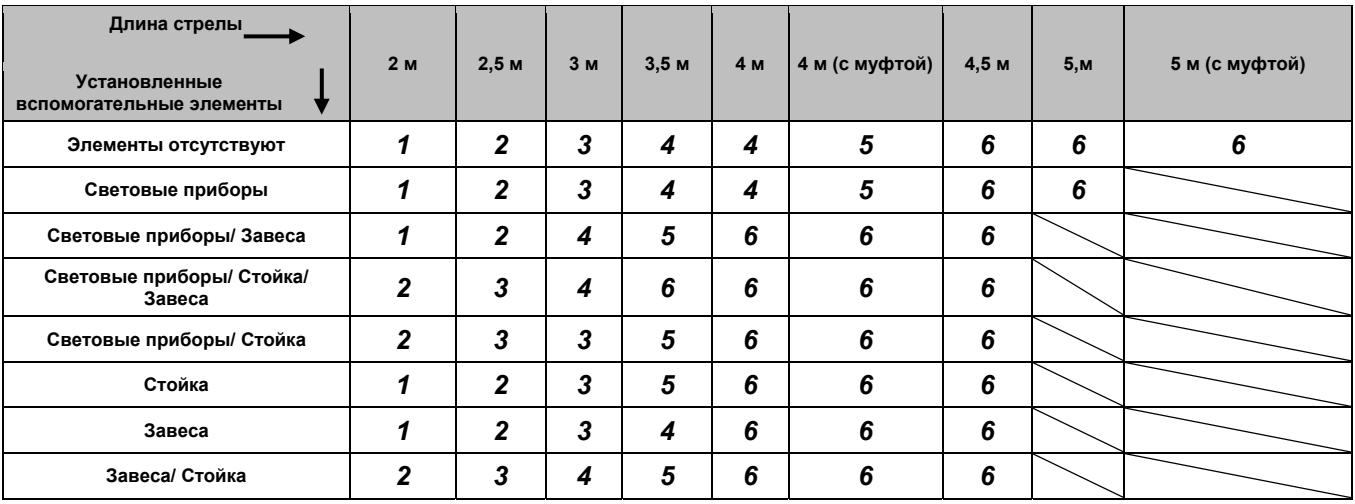

#### *Таблица 3*

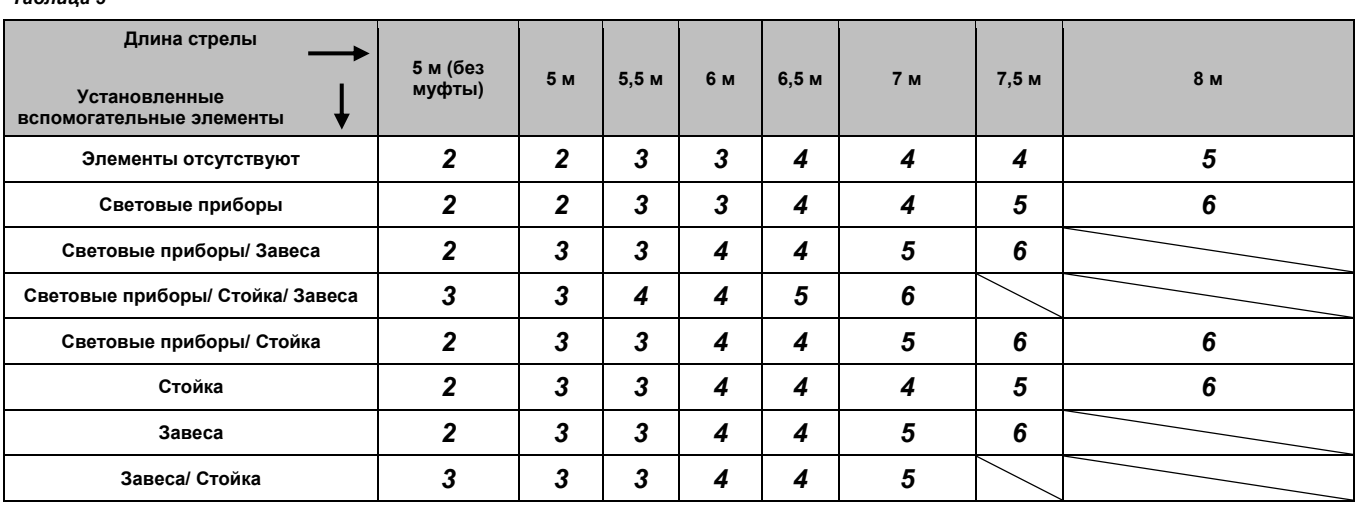

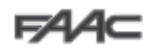

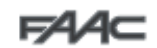

### *13. ТАБЛИЦЫ ВЫБОРА ЗНАЧЕНИЯ ПАРАМЕТРА dF*

Приведенные ниже две таблицы предназначены для определения значения параметра dF в зависимости от длины стрелы, количества и типа установленных на ней аксессуаров.

Таблица 4 применима для контрпружины при длинах стрелы 5 м и менее, имеющей профиль соответствующий одному из показанных на рисунке 8 на странице 25, поз.1 (профиль «S»).

Таблица 5 применима для контрпружины при длинах стрелы более 5 м, имеющей профиль соответствующий одному из показанных на рисунке 8 на странице 25, поз.2 (профиль «L»).

На рисунке 30 приведены сведения для определения отверстий фиксации в зависимости от чисел, приведенных в таблицах.

#### *Таблица 4*

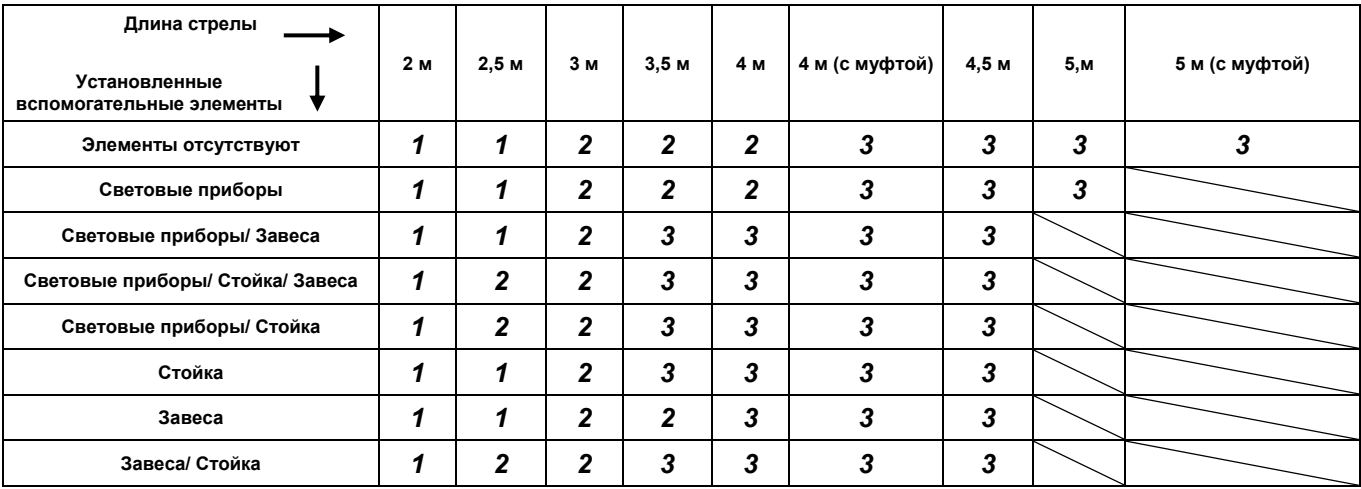

#### *Таблица 5*

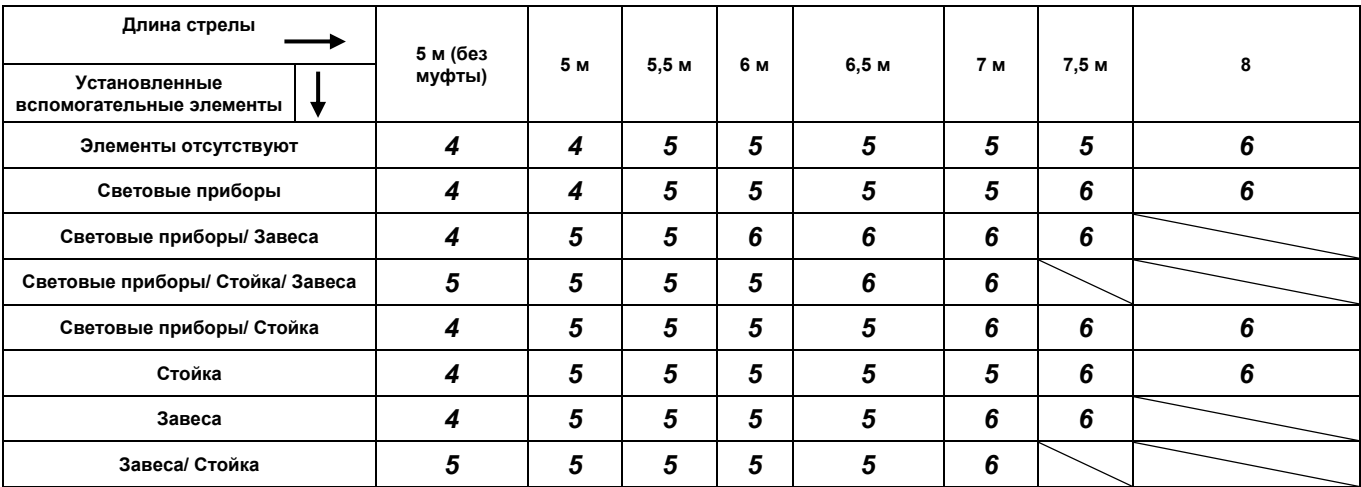

 $\mathsf{n}$ 

# **Raccolta immagini - Pictures collection - Collection d'images - Photo Kollection - Conjunto de imagenes - Afbeeldingen**

 $\mathbf n$ 

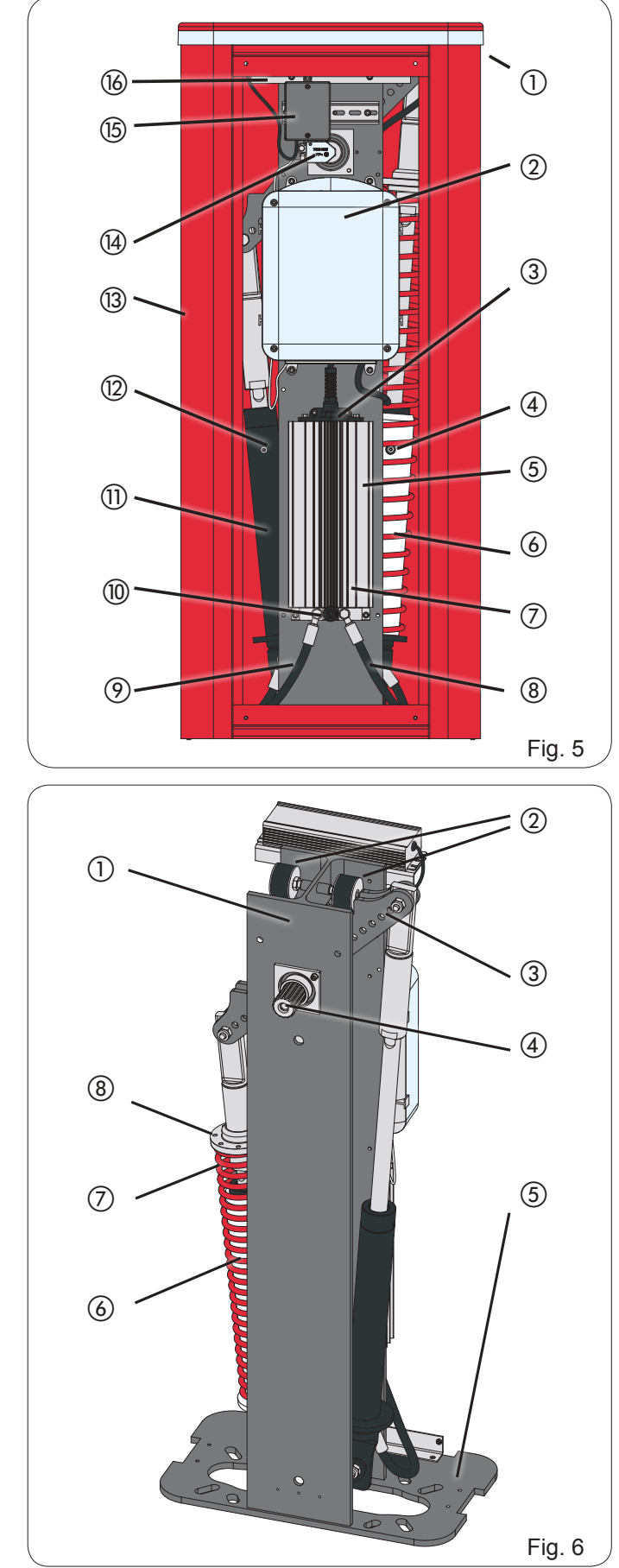

QO

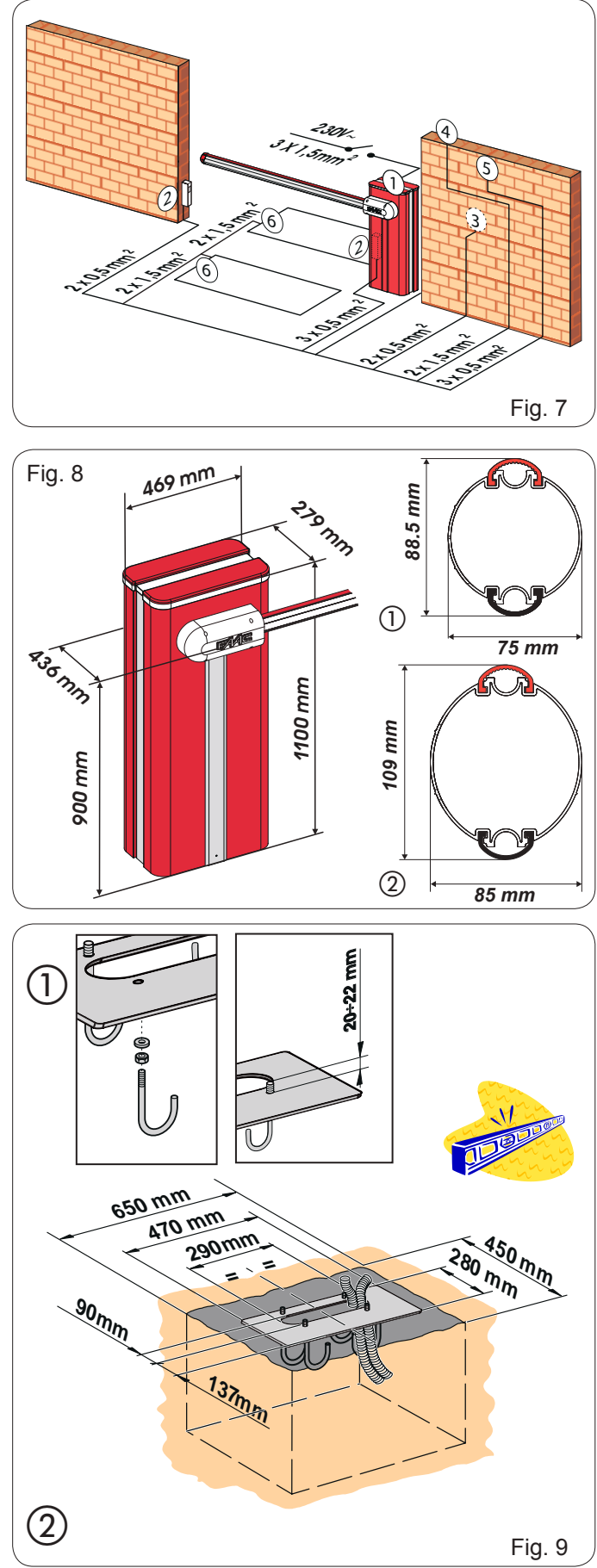

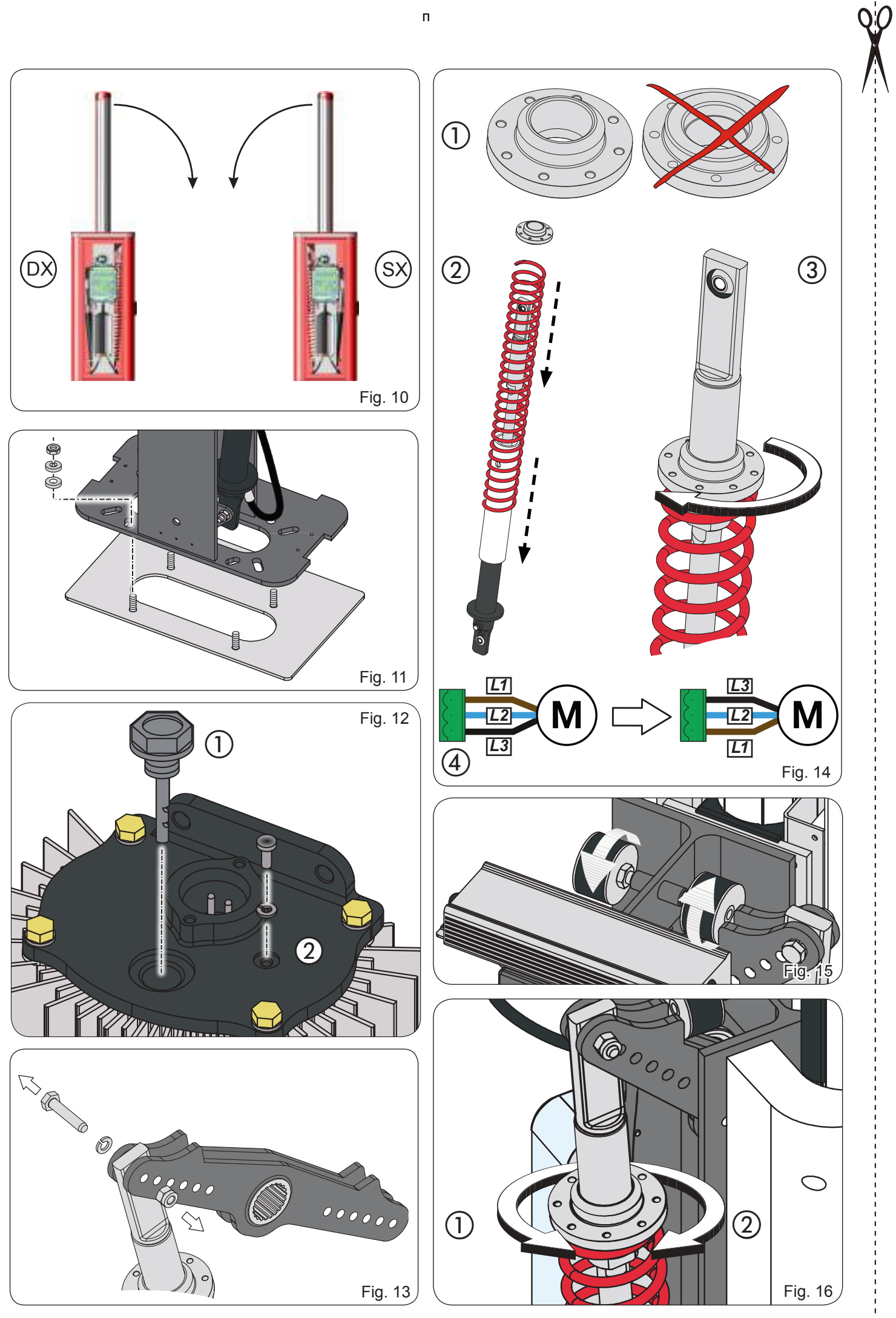

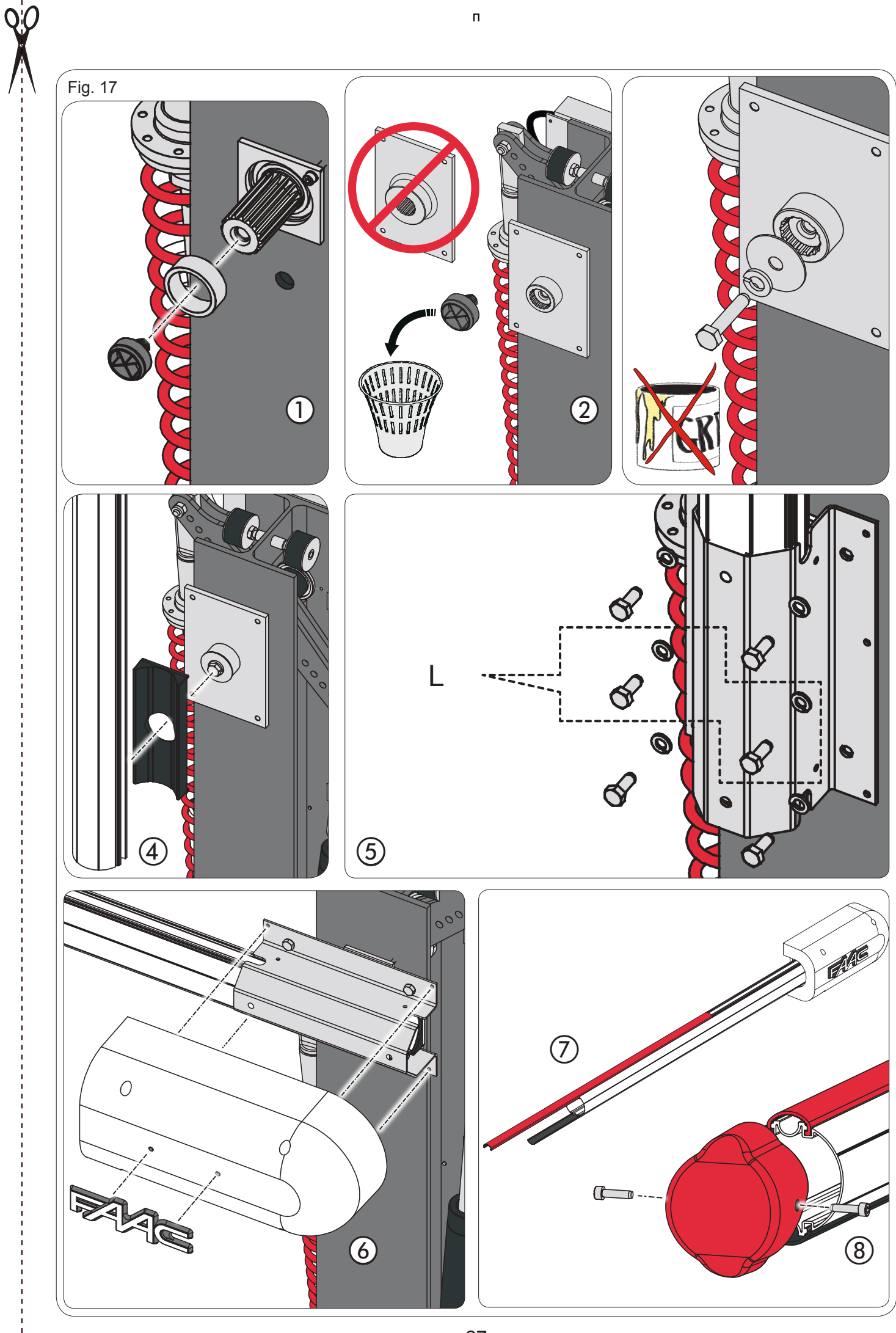

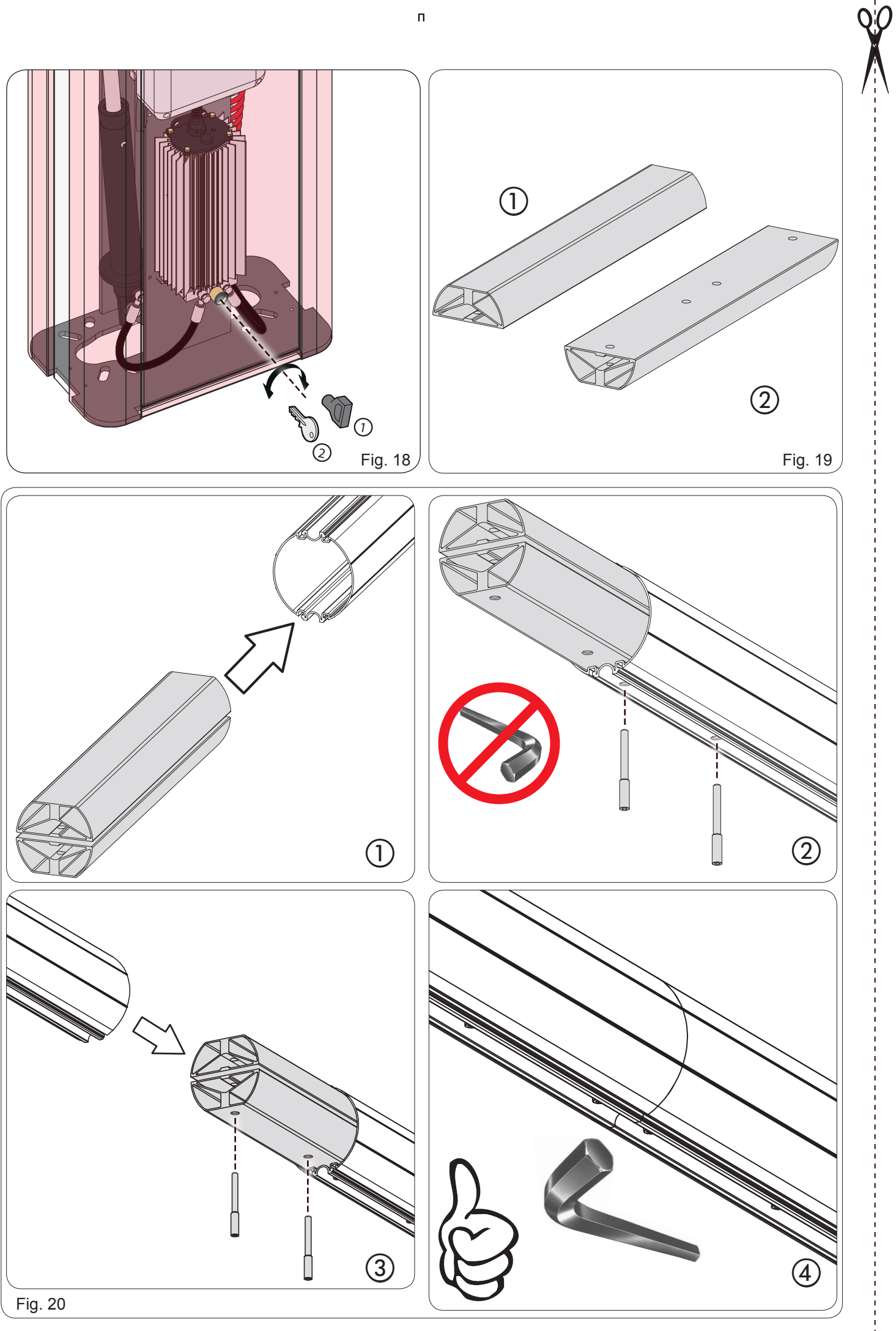

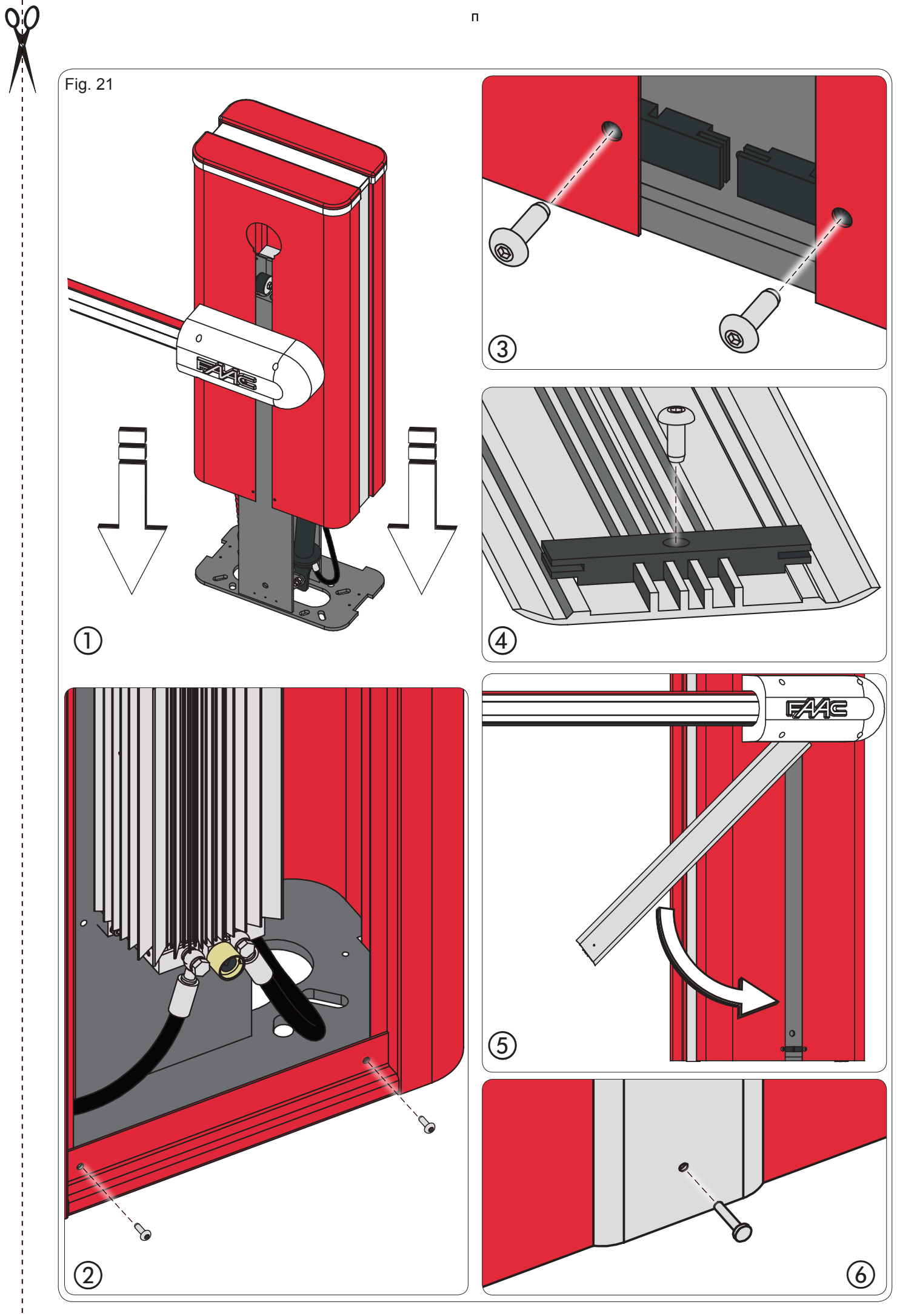

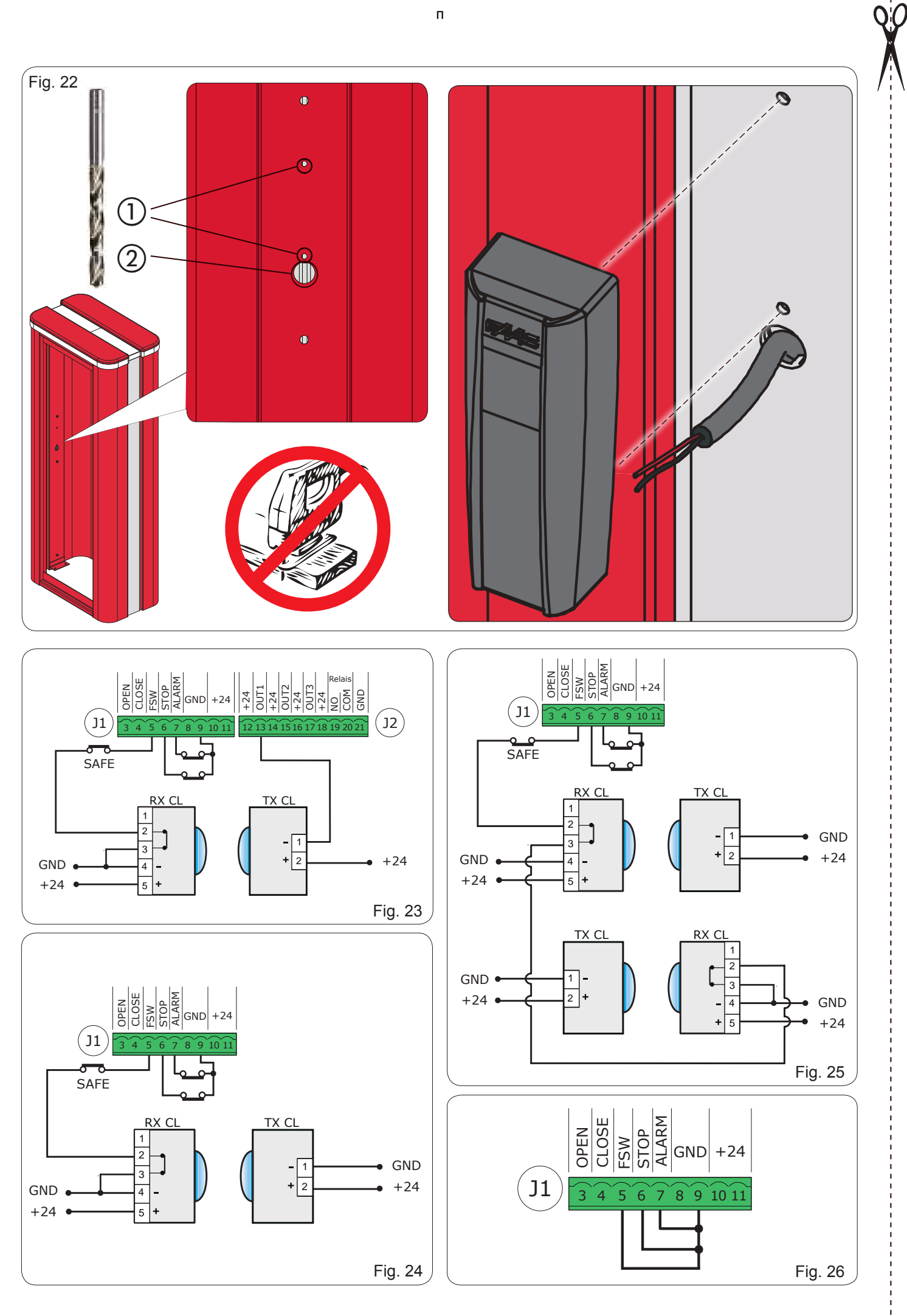

 $\mathbf n$ 

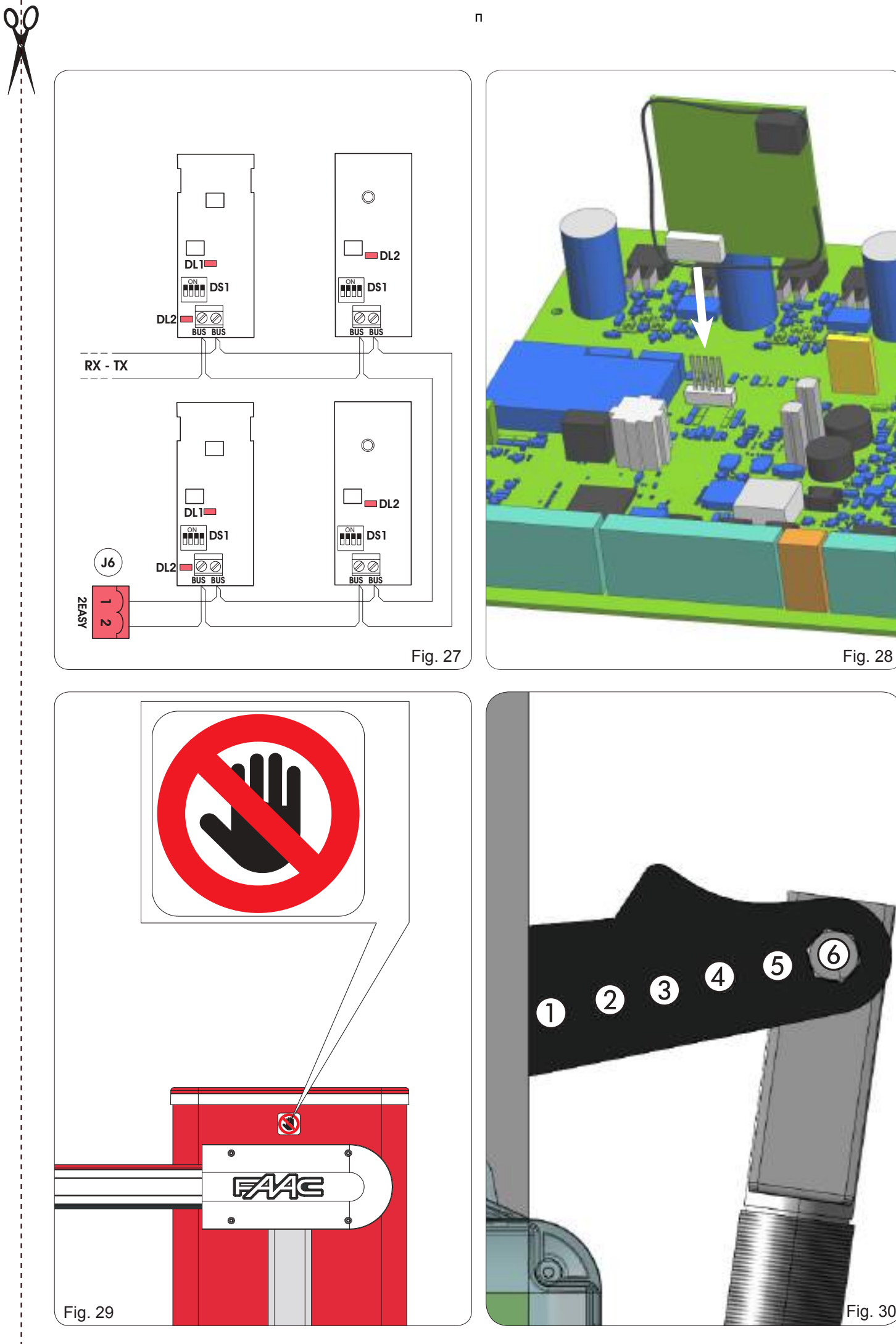

Fig. 30

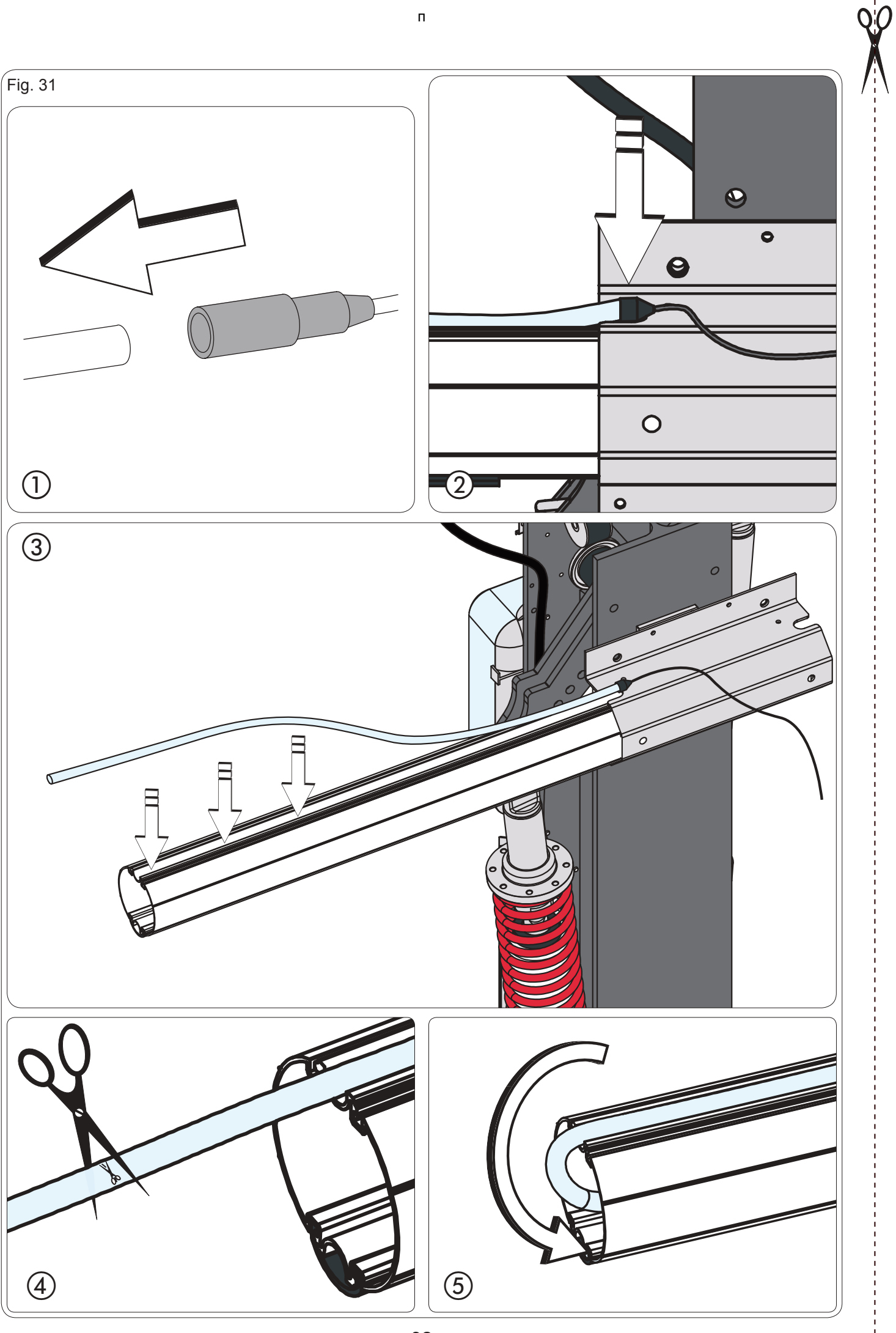

 $\overline{\mathsf{n}}$ 

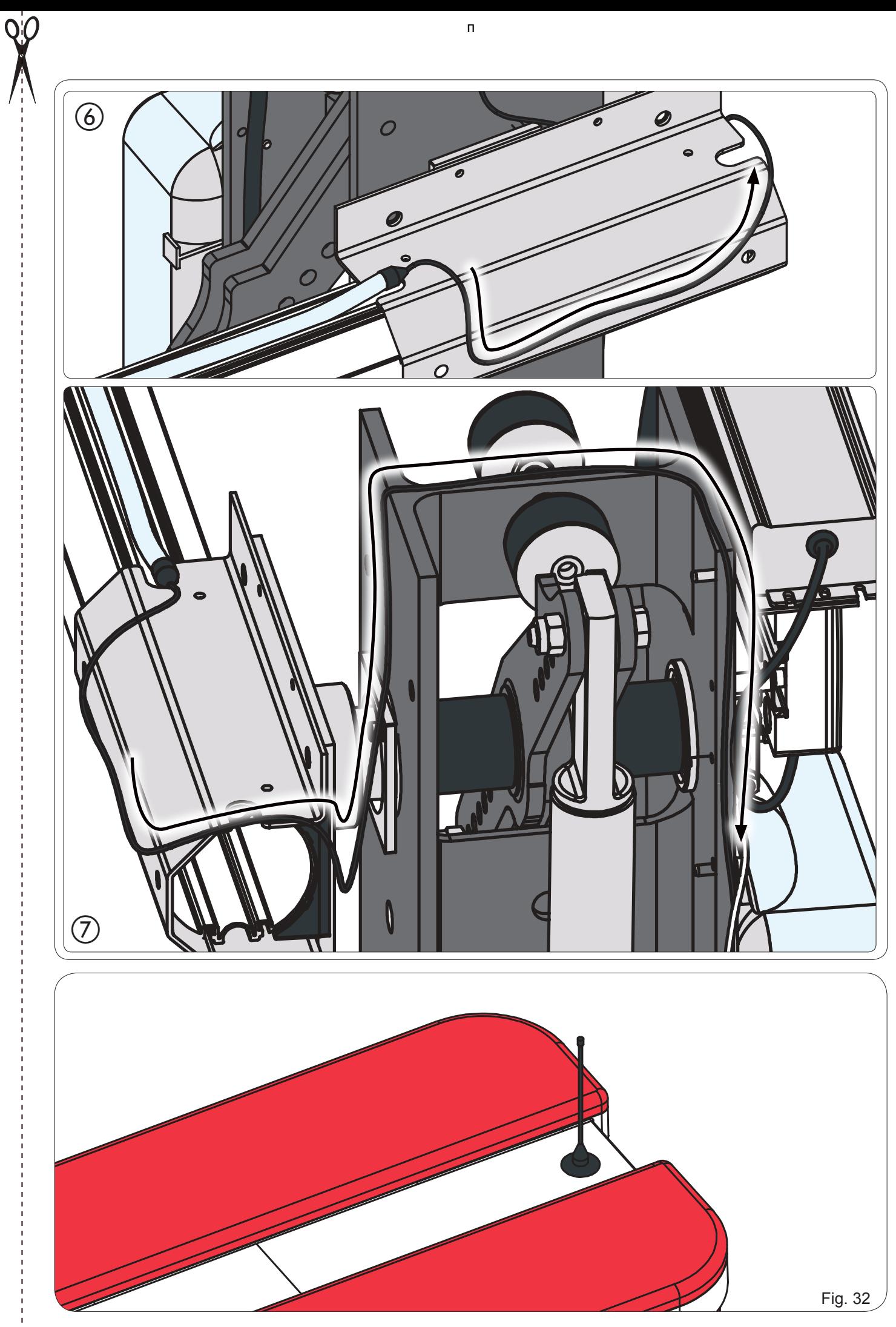

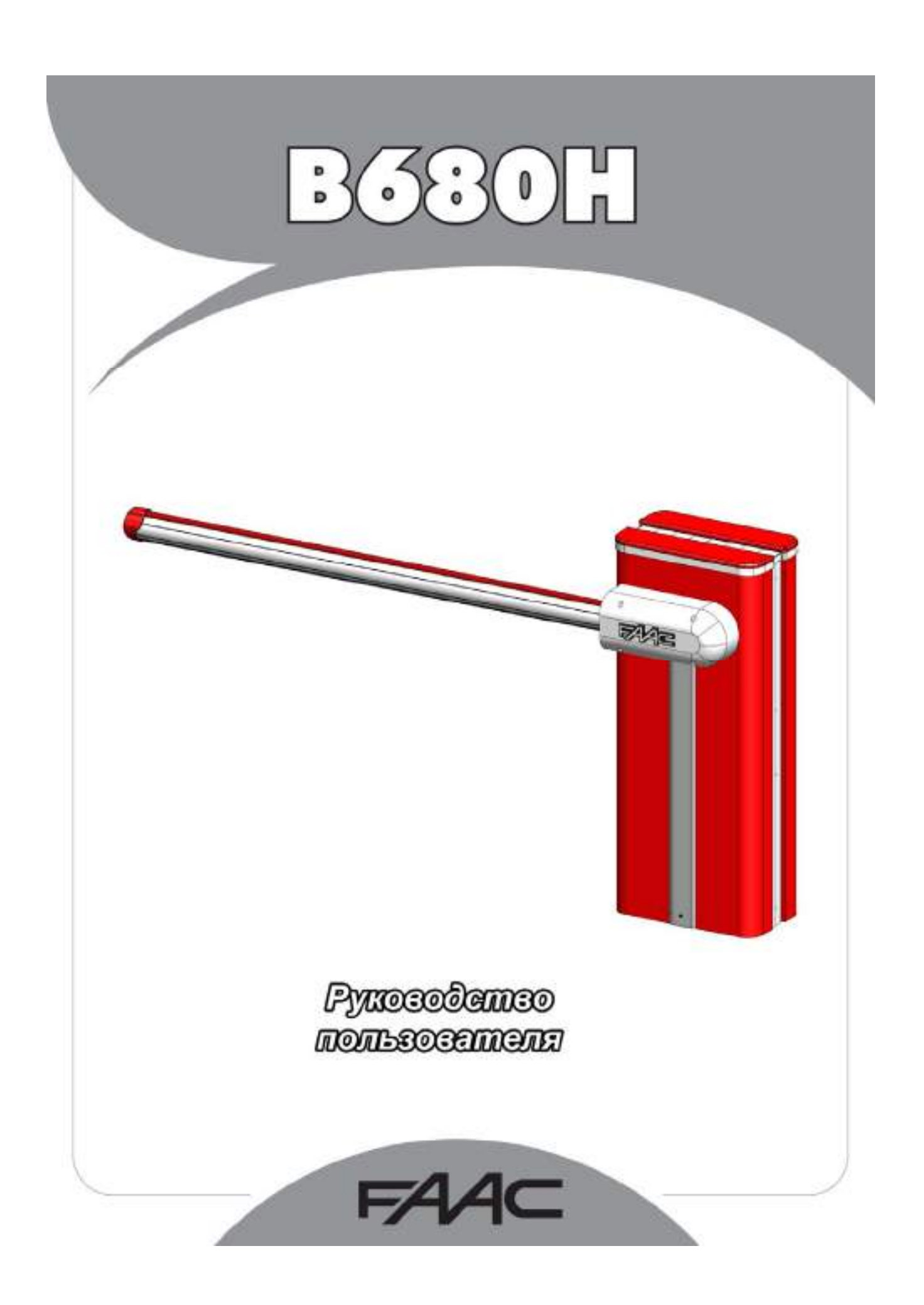

 $\overline{\mathsf{n}}$ 

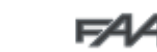

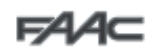

## РУКОВОДСТВО ПОЛЬЗОВАТЕЛЯ ПО АВТОМАТИЗАЦИИ В680Н

### 1. ПРЕДУПРЕЖДЕНИЯ

- ления последителя со последительного в результате неправильной эксплуатации или эксплуатации по назначению, не<br>1) Компания FAAC не несет никакой ответственности в результате неправильной эксплуатации или эксплуатации по н предусмотренному для автоматизированной системы.
- 2) Компания FAAC не несет никакой ответственности за несоблюдение исправного состояния конструкции закрывающих элементов, оборудованных электроприводом, или за любые повреждения, возникшие в результате использования.
- 3) Автоматизированная система содержит встроенное устройство для предотвращения повреждения, осуществляющее контроль крутящего момента. 4) Компания FAAC не несет никакой ответственности за безопасность и эффективность работы автоматизированной системы в случае
- использования компонентов системы, не произведенных компанией FAAC.
- 5) Для технического обслуживания должны использоваться только оригинальные запасные части FAAC.
- 6) Запрешено изменение компонентов автоматизированной системы
- 7) Лицо, осуществляющее установку системы, должно иметь всю необходимую информацию, касающуюся управления системой в ручном режиме в случае опасности, а также оно обязано передать ее пользователю для дальнейшего использования во время эксплуатации
- 8) Во время работы изделия детям или взрослым запрещено находиться в непосредственной близости от него.
- 9) Для предотвращения нежелательной активации органов управления автоматизированной системы необходимо не допускать попадание к детям устройств радиоуправления или генераторов импульсов.
- 10) Транспортировка изделия допускается только при отключенной системе управления.
- 11) Пользователю запрещено выполнять какие-либо виды ремонтных работ. Он обязан обратиться только к квалифицированному персоналу.
- 12) Техническое обслуживание: проверка эффективности работы системы должна осуществляться не реже одного раза в шесть месяцев, в частности должна проверяться эффективность работы защитных устройств (в том числе, где предусмотрено осевое усилие оператора), а также пусковых устройств.

### 2. ОПИСАНИЕ

 $\frac{1}{2}$ 

Автоматизированная система состоит из стрелы из белого алюминия с отражателями, опциональных устройств световой сигнализации, защитного корпуса и стального вертикального профиля. Внутри защитного корпуса расположено устройство управления, состоящее из вертикального профиля с гидравлическим устройством и двух погружающихся плунжеров, зафиксированных на нем, которые с помощью кулисного рычага поворачивают стрелу. Последняя уравновешивается с помощью контрпружины, закрепленной на одном из двух погружающихся плунжеров. Электронное<br>оборудование управления также закреплено на вертикальной стойке внутри корпуса, который располо Система имеет автоматическое электронное устройство защиты от разрушения, гарантирующее остановку и блокировку стрелы в любом положении. Кроме того, при исчезновении питания или возникновении неисправности система позволяет управлять положением стрелы вручную.

## 3. РЕЖИМ РУЧНОГО УПРАВЛЕНИЯ

При необходимости ручного управления шлагбаумом в случае отключения электропитания или неисправности автоматизированной системы следует воспользоваться устройством отключения с ключом.

Штатный ключ снятия блокировки имеет либо треугольную форму (см. Рис. 18 поз. 1), либо индивидуальную (индивидуальный ключ заказывается в виде опции) (см. Рис. 18 поз. 2).

- Вставить ключ снятия блокировки и повернуть ключ против часовой стрелки до тех пор, пока он не защелкнется на месте (см. Рис. 18)
- Теперь стрелу можно открыть или закрыть вручную.

#### После снятия блокировки стрелы двигатель может

запускаться в течение примерно 3 секунд. Эта

ситуация является нормальной и определяется<br>параметром HoldClose / HoldOpen.

### 4. ВОССТАНОВЛЕНИЕ НОРМАЛЬНОГО РЕЖИМА РАБОТЫ

Для предотвращения возникновения нежелательного импульса открытия шлагбаума во время данной операции, перед активацией системы блокировки необходимо отключить все источники питания системы.

Треугольный ключ снятия блокировки (стандартный):

Необходимо повернуть ключ по часовой стрелке до упора, а затем извлечь его (см. Рис. 18 поз. 1).

Индивидуальный ключ снятия блокировки (опциональный):

- Необходимо повернуть ключ по часовой стрелке до упора, а затем извлечь его (см. Рис. 18 поз. 2).

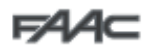

# **ЦЕНТРАЛЬНЫЕ ОФИСЫ**

# **FAAC S.p.A.**

Via Calari, 10

40069 Zola Predosa (BO) – ITALY (ИТАЛИЯ)

Тел. +39 051 61724 - Факс +39 051 758518

www.faac.it - www.faacgroup.com

# **СЛУЖБА ТЕХНИЧЕСКОЙ ПОДДЕРЖКИ В ИТАЛИИ**

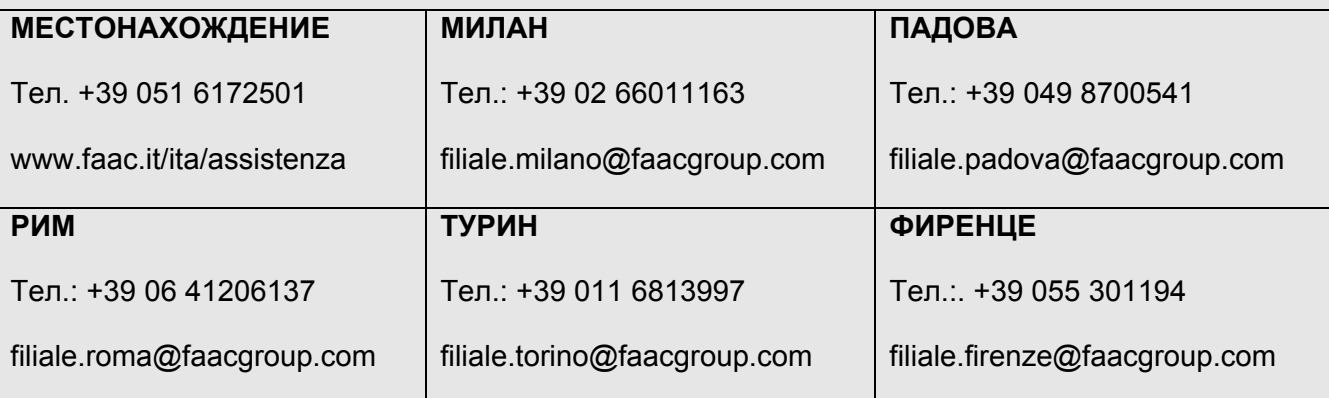

# **ФИЛИАЛЫ**

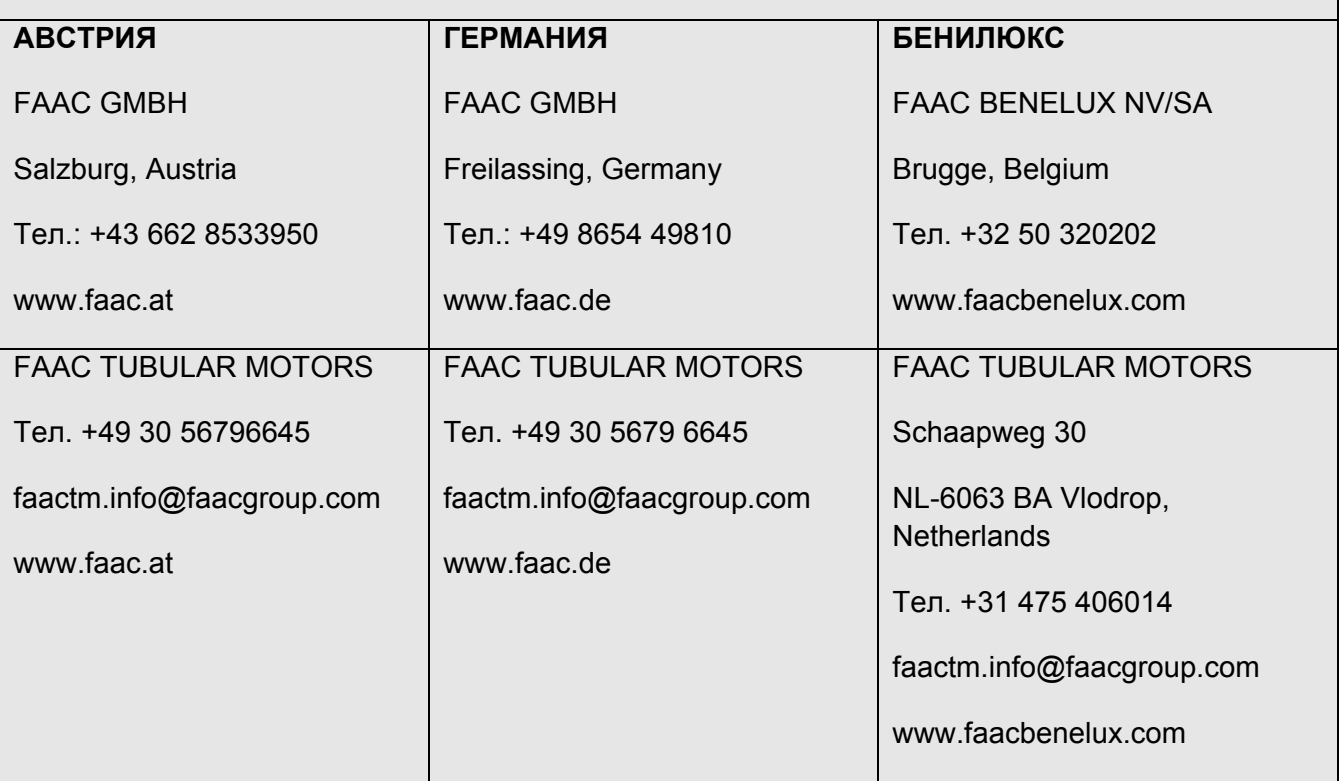

FAA⊂

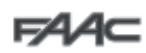

 $FAC$ 

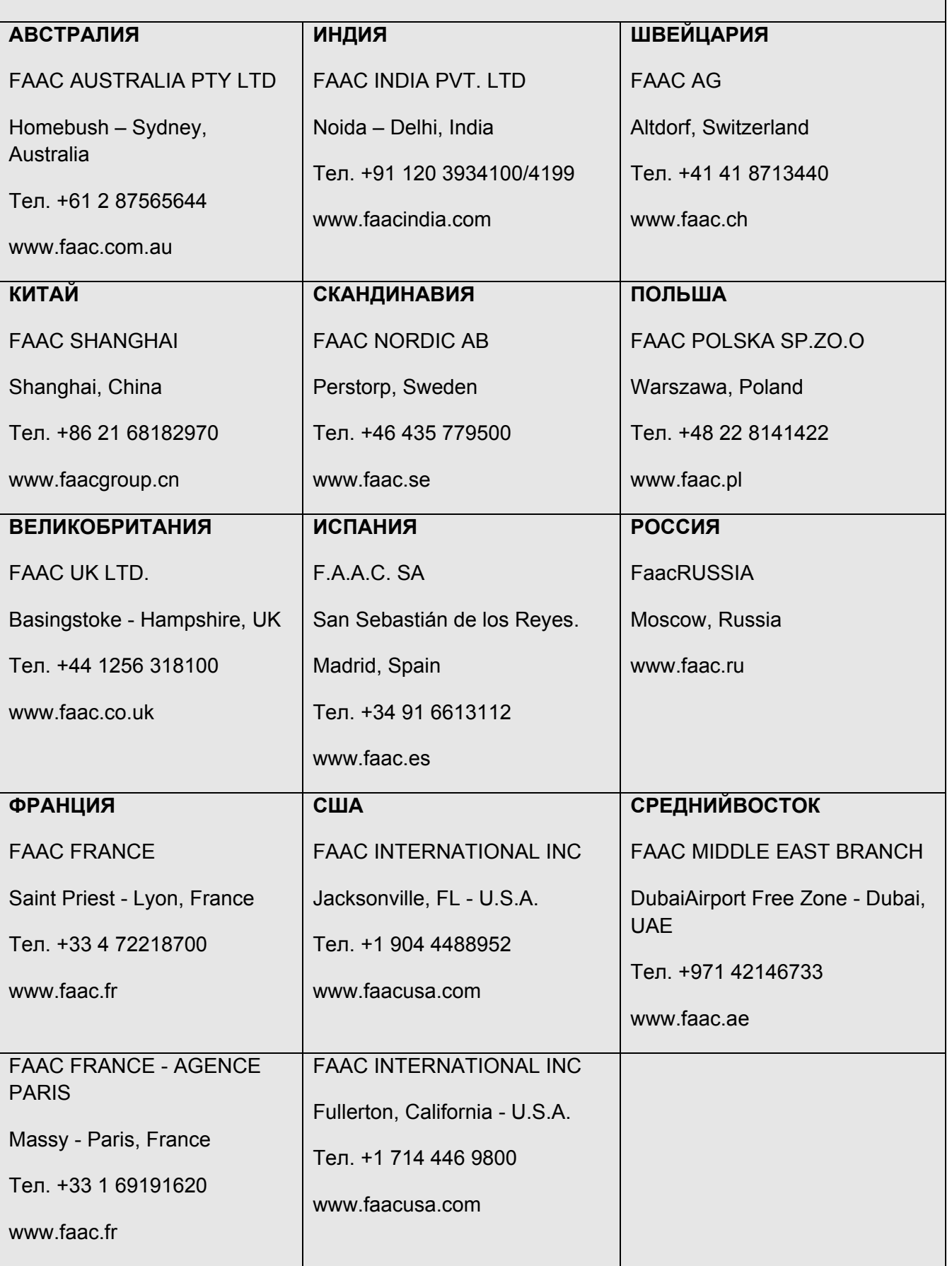

 $\blacksquare$ 

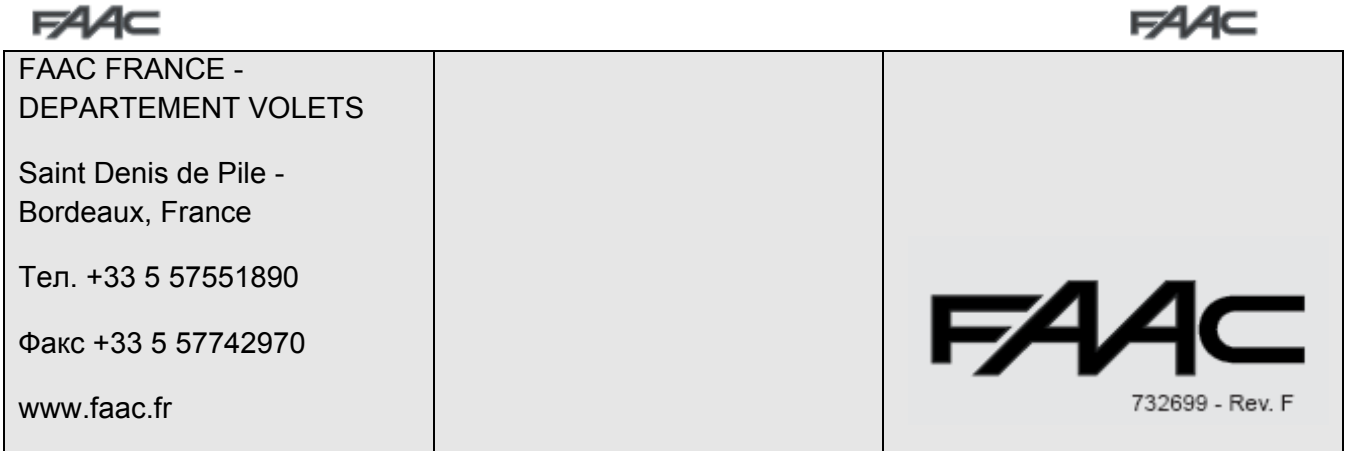